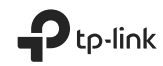

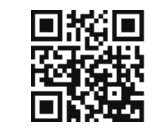

https://www.tp-link.com

# **Quick Installation Guide**

Powerline Adapter

 $H1 \otimes$ 

G For technical support, the User Guide and other information, please visit https://www.tp-link.com/support.<br>  $\bullet$  For technical support, the User Guide and other information, please visit https://www.tp-link.com/support.

© 2021 TP-Link 7106509130 REV2.2.1

# **CONTENTS**

- 01 / English
- 05 / Български
- 09 / Čeština
- 13 / Қазақша
- 17 / Latviešu
- 21 / Lietuvių
- 25 / Magyar
- 29 / Polski
- 33 / Русский язык
- 37 / Română
- 41 / Slovenčina
- 45 / Srpski jezik
- 49 / Українська мова
- 53 / Hrvatski
- 57 / Slovenski
- 61 / Eesti

**English**

### **Plug and Play**

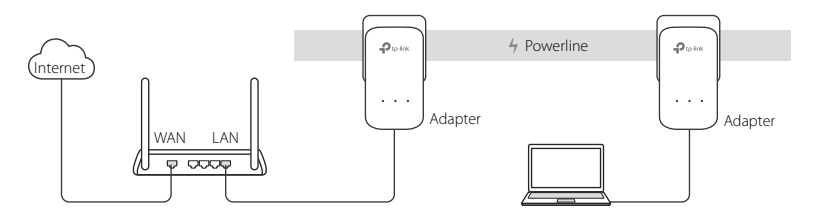

- 1. Connect one adapter to a LAN port of your router using an Ethernet cable.
- 2. Plug the other adapter into the wall outlets on the same electrical circuit.
- 3. Wait until the Powerline LED  $\hat{\mathbf{u}}$  on any adapter turns on.
- 4. Connect your computer to the adapter using an Ethernet cable.
- 5. Enjoy!

More: To add additional Powerline adapters and extenders with the default settings, simply plug them into the wall outlets on the same electrical circuit.

#### **English**

# **Attention**

- Plug the powerline devices directly into the wall outlets but not the power strips.
- For passthrough powerline devices, plug the power strips into the integrated electrical sockets of the powerline devices.

### **Secure the Powerline Network with the Pair Button**

Tip: We recommend that you plug in the powerline devices near each other when pairing.

### Set up a secure network:

- **1** Press the Pair button for 1 second on one adapter.
- **2** Within 2 minutes, press the Pair button for 1 second on another adapter.

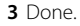

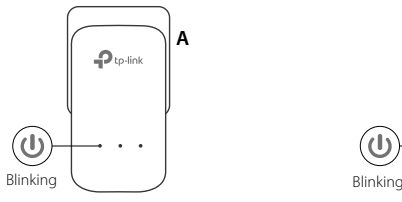

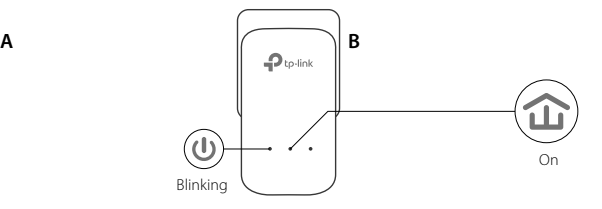

**3** Done.

If you have more than 2 powerline devices, repeat the steps below on each additional devices to be configured:

**1** Press the Pair button for 1 second on any powerline device in the secure network.

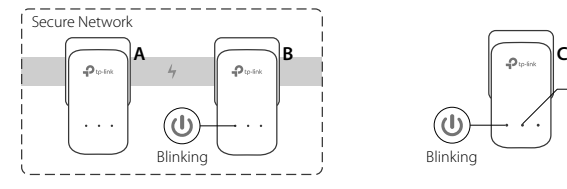

**2** Within 2 minutes, press the Pair button for 1 second on the additional powerline device.

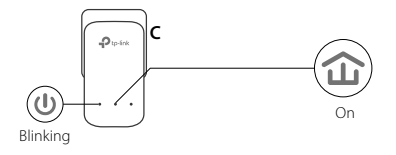

### **FAQ (Frequently Asked Questions)**

#### Q1. How do I reset my powerline adapter?

- A1. With the powerline adapter plugged into to the electrical outlet, press and hold the Pair button until the Power LED  $\Phi$  goes off momentarily and comes back on.
- A2. Use the tpPLC Utility to reset the powerline adapter.

**English**

#### Q2. How to troubleshoot if there is no internet connection in my powerline network?

- A1. Make sure all powerline devices are on the same electrical circuit.
- A2. Make sure all Powerline LEDs  $\widehat{\mathbf{u}}$  are on. If not, pair your adapters and extenders again.
- A3. Make sure all hardware connections are correctly and securely connected.
- A4. Check if you have an internet connection by connecting the computer directly to the modem or router.
- A5. Make sure your computer's IP address is in the same segment as your router's.

#### Q3. What can I do if a successfully-paired powerline device does not reconnect after it has been moved to a new location?

- A1. Try another socket and make sure it is on the same electrical circuit.
- A2. Try to pair it again, and make sure the Powerline LED  $\hat{\mathbf{u}}$  is on.
- A3. Check for possible interference, such as a washer, air conditioner or other household appliances that may be too close to one of the powerline devices. Plug the appliance into the integrated electrical socket (if the powerline device has one) to remove some electrical noise.

More advanced configurations, such as firmware upgrade and QoS configuration, can be accessed through the tpPLC Utility. You can install the tpPLC Utility from the TP-Link official website.

### **Plug-and-Play**

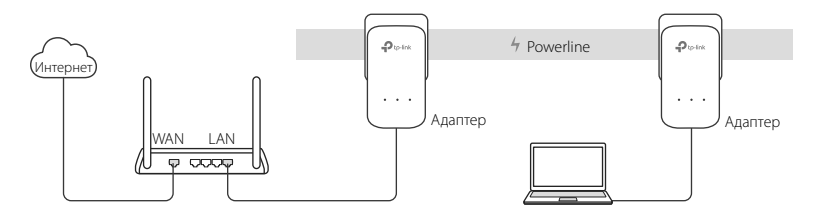

- 1. Адаптер (адаптер за мрежа по електрическата инсталация)
- 2. Свържете един адаптер към LAN порт на вашия рутер с помощта на Ethernet кабел.
- 3. Включете другия адаптер към контакт от електрическата мрежа на стената, от същата електрическа верига.
- 4. Изчакайте, докато светодиодът (LED)  $\hat{u}$  на който и да е от адаптерите светне.
- 5. Свържете вашия компютър към адаптера с помощта на Ethernet кабел.
- 6. Готово!

Още: За да добавите още Powerline адаптери и удължители с настройките по подразбиране, просто ги включете в контактите на стената към същата електрическа верига.

#### **Български**

### **Внимание**

- Включвайте устройствата за мрежа по електрическата инсталация (Powerline) директно в контактите на стената, а не в удължители.
- При Powerline устройствата с външен контакт, свързвайте удължителите към контактите вградени в самите Powerline устройства.

### **Защитете Powerline мрежата с бутона Pair (Сдвояване)**

Съвети: Препоръчваме да включите устройствата за изграждане на мрежа по електрическата инсталация (powerline устройства) близо едно до друго, когато ги сдвоявате.

#### Установяване на защитена мрежа:

- **1** Натиснете бутона Pair (Сдвояване) за 1 секунда на единия адаптер.
- **2** До 2 минути, натиснете бутона Pair (Сдвояване) за 1 секунда на другия адаптер.
- **3** Готово.

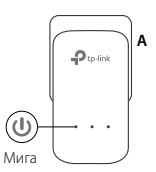

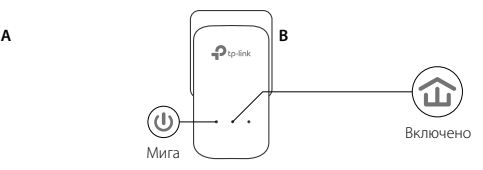

**3** Готово.

Ако имате повече от 2 Powerline устройства, повторете стъпките по-долу с всяко допълнително устройство, което искате да конфигурирате:

**1** Натиснете бутона Pair (Сдвояване) за 1 секунда на всяко powerline устройство в защитената мрежа.

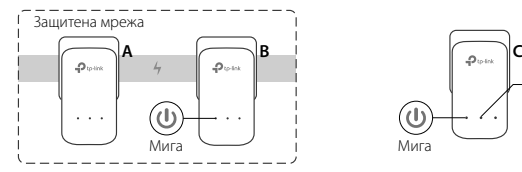

**2** До 2 минути, натиснете бутона Pair (Сдвояване) за 1 секунда на допълнителното powerline устройство.

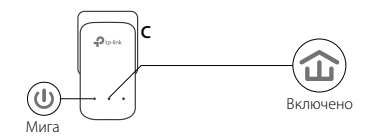

#### **FAQ (Често задавани въпроси)**

#### В1. Как да ресетирам моя Powerline адаптер?

- О1. При Powerline адаптер включен в електрически контакт, натиснете и задръжте бутон Сдвояване (Pair) докато светодиодът на захранването (LED  $\omega$ ) се изключи за момент и отново светне.
- О2. Използвайте програмното средство tpPLC за ресетиране на адаптера за мрежа по електрическата инсталация.

#### **Български**

- В2. Как да се справя, когато няма интернет връзка в моята мрежа по електрическата инсталация?
- О1. Уверете се, че всички устройства за мрежа по електрическата инсталация са на една и съща електрическа верига.
- О2. Уверете се, че всички светодиоди Powerline  $\widehat{u}$  светят. Ако не, направете сдвояване на вашите адаптери и удължители.
- О3. Уверете се, че всички хардуерни връзки са правилно и здраво свързани.
- О4. Проверете, дали имате интернет връзка като свържете компютъра директно към модема или рутера.
- О5. Уверете се, че IP адресът на вашия компютър е в същия сегмент, както този на рутера.
- В3. Какво да направя, ако успешно сдвоено устройство за мрежа по електрическата инсталация не се свърже отново, след като е преместено на друго място?
- О1. Опитайте друг контакт, като проверите дали той е на същата електрическа верига.
- О2. Опитайте да сдвоите устройствата отново, като се уверите, че Powerline светодиодът  $\mathcal{\widehat{\mathbb{G}}}$ свети.
- О3. Проверете за възможни смущения, идващи от миялна машина, климатик или други домакински уреди, които могат да бъдат твърде близо до едното от устройствата за мрежа по електрическата инсталация. Включете уреда към контакта вграден в Powerline адаптера (ако последният разполага с такъв), за да елиминирате електрическите смущения.

По-сложни действия като ъпгрейд на фърмуера и конфигуриране на QoS (Качество на услугата) могат да се извършват с помощта на софтуера tpPLC. Можете да инсталирате приложението tpPLC от официалния уебсайт на TP-Link.

**Čeština**

### **Připoj a použij (Plug and Play)**

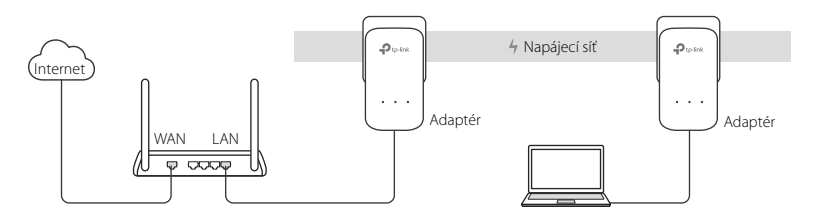

- 1. Připojte jeden adaptér do LAN portu na vašem routeru použitím ethernetového kabelu.
- 2. Připojte další adaptér do zásuvky napájecí sítě ve stejném elektrickém okruhu.
- 3. Počkejte dokud se nerozsvítí LED Powerline  $\widehat{w}$  na některém z adaptérů.
- 4. Připojte váš počítač k adaptéru pomocí ethernetového kabelu.
- 5. Užíveite!

Více: V případě, že chcete přidat další adaptéry nebo Wi-Fi extendery s původním nastavení, jednoduše je připojte do síťové zásuvky ve stejném elektrickém okruhu.

#### **Čeština**

# **Upozornění**

- Připojte powerline zařízení přímo do el. zásuvek, ale ne do rozdvojky, přepětových ochran, apod.
- Pro passthrough powerline zařízení (s průchozí el. zásuvkou), připojte rozdvojky/ přepětové ochrany k integrovaným elektrickým zásuvkám powerline zařízení.

## **Zabezpečte svoji Powerline síť pomocí párovacího tlačítka (Pair)**

Tipy: Při párování doporučujeme připojit powerline zařízení blízko od sebe.

### Nastavení a zabezpečení sítě:

**1** Stiskněte Pair (párovací) tlačítko na adaptéru po dobu 1 sekundy.

- **2** Během 2 minut stiskněte Pair (párovací) tlačítko na jiném adaptéru po dobu 1 sekundy.
- **3** Hotovo.

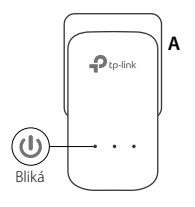

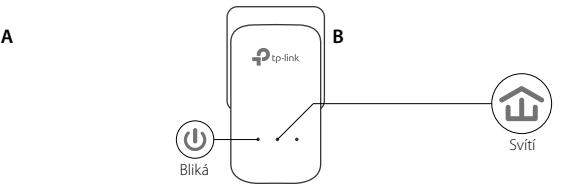

**3** Hotovo.

V případě, že máte více než 2 powerline zařízení, opakujte kroky zmíněné níže na každém dodatečném zařízení pro jeho nakonfigurování:

- **1** Stiskněte Pair (párovací) tlačítko po dobu 1 sekundy na kterémkoli powerline zařízení v zabezpečené síti.
- **2** Během 2 minut stiskněte Pair (párovací) tlačítko po dobu 1 sekundy na dodatečném powerline zařízení.

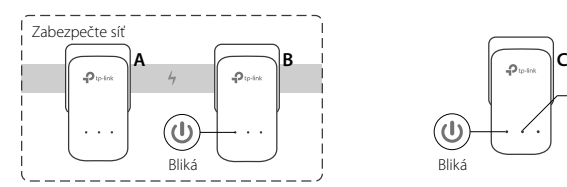

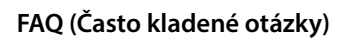

#### Q1. Jak mohu restartovat svůj powerline adaptér?

- A1. Pokud je powerline adaptér zapojený do el. zásuvky, podržte stisknuté tlačítko Pair, dokud kontrolka Power LED  $\Phi$  nezhasne a znovu se nerozsvítí.
- A2. Použijte tpPLC aplikaci (utilitu) pro resetování powerline adaptéru.

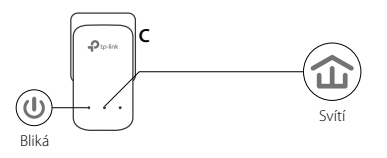

#### **Čeština**

#### Q2. Co dělat když není k dispozici Internetové/LAN připojení v mé powerline síti?

- A1. Ujistěte se, že jsou všechna powerline zařízení zapojena ve stejném elektrickém okruhu.
- A2. Ujistěte se, že všechny Powerline LED  $\widehat{w}$  svítí. Jestliže ne, spárujte vaše adaptéry a extendery znovu.
- A3. Ujistěte se, že je veškerý hardware správně a pevně připojen.
- A4. Zkontrolujte, jestli máte připojení k internetu dostupné připojením vašeho počítače přímo k modemu nebo routeru.
- A5. Ujistěte se, že IP adresa vašeho počítače je ve stejném segmentu jako adresa vašeho routeru.

#### Q3. Co mám dělat v případě, že se úspěšně spárované powerline zařízení znovu nepřipojí po změně jejich umístění?

- A1. Vyzkoušejte jinou el. zásuvku a ujistěte se, že jsou zapojeny ve stejném elektrickém okruhu. A2. Zkuste je spárovat znovu a ujistěte se, že Powerline LED  $\hat{\mathbf{u}}$  svítí.
- A3. Zkontrolujte, zda nemůže docházet k rušení jiným spotřebičem, např.: pračkou, klimatizací nebo jiným domácím spotřebičem, který by mohl být příliš blízko některému powerline zařízení. Zapojte spotřebič do integrované elektrické zásuvky (v případě, že powerline zařízení nějakou má) pro odstranění elektrického šumu.

Pokročilejší konfigurace, jako je třeba upgrade firmwaru nebo QoS konfigurace, může být zpřístupněna přes tpPLC aplikaci (utilitu). Aplikaci tpPLC můžete nainstalovat z TP-Link oficiální webové stránky.

#### Plug and Play

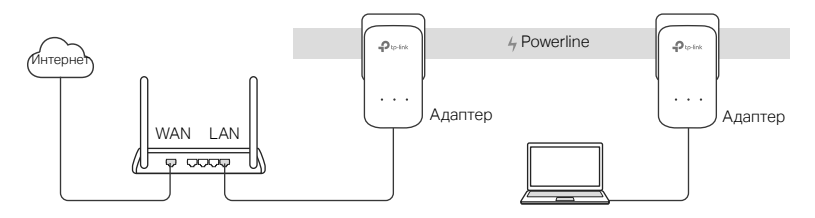

- 1. Сіздің бағдарғылауышыңыздың LAN портына Ethernet кабелінің көмегімен бір адаптерді қосыңыз.
- 2. Сол электр тізбегінің розеткасына басқа адаптерді қосыңыз.
- 3. Powerline  $\widehat{\mathbf{u}}$  көрсеткіштерінің қандай да бір адаптерде жанғанын күтіңіз.
- 4. Компьютеріңізді адаптерге Ethernet кабелінің көмегімен қосыңыз.
- 5. Бәрі дайын!

Құрылғыны қосу: Powerline қосымша адаптерін немесе әдепкі қалып бойынша баптаулары бар күшейткіш функциясы бар Powerline адаптерін қосу үшін, оны сол электр желісінің розеткасына қосыңыз.

#### **Қазақша**

#### Назар аударыңыз

- Powerline құрылғыларын ұзартқышқа емес, қабырға розеткасына тікелей қосыңыз.
- орнатылған розеткасы бар Powerline құрылғылары үшін Powerline құрылғысына орнатылған розеткаға ұзартқышты қосыңыз.

#### Pair батырмасының көмегімен Powerline желісін қорғау

Ұсыныстар: Powerline құрылғыларын бір-бірінің қасына Pair батырмасын басу арқылы қосуды ұсынамыз.

### Қорғалған желінің баптауы

- **1** Бір адаптерде Pair батырмасын бір секунд басыңыз.
- **2** 2 минут ішінде басқа адаптердің Pair батырмасын бір секундқа басыңыз.
- **3** Дайын болды.

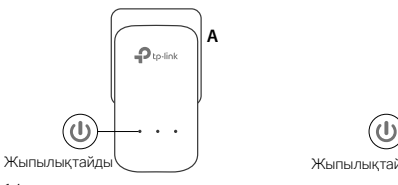

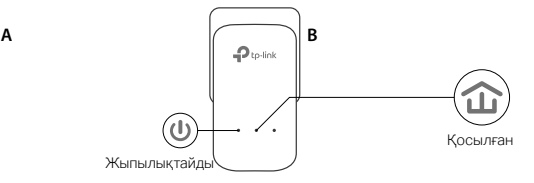

Егер сіз екіден көп Powerline құрылғыларын пайдаланатын болсаңыз, әрбір қосымша құрылғы үшін баптау бойынша қадамдарды қайталаңыз.

- **1** Қорғалған желіде кез келген адаптерде Pair батырмасын бір секунд басыңыз.
- **2** 2 минут ішінде қосымша адаптердің Pair батырмасын бір секундқа басыңыз.
- **3** Дайын болды.

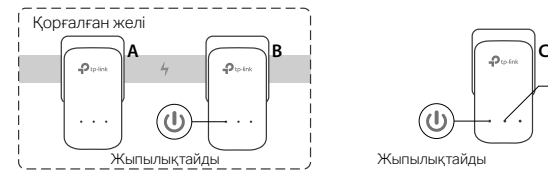

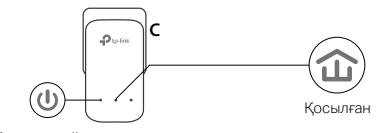

#### Жиі қойылатын сұрақтар

#### В1. Powerline адаптерінің баптауларын қалай жоюға болады?

1. Электр розеткаға жалғанған Powerline адаптерімен, Pair батырмасын Power жарықдиоды  $\mathbb U$  лезде өшіп және қайта жанғанша басып және ұстап тұрыңыз.

#### В2. Powerline желісінде Интернетке қолжетімділік жоғалса не істеу керек?

1. Барлық Powerline құрылғыларының бір электр желісіне қосылғандығына көз жеткізіңіз.

#### **Қазақша**

- 2. Powerline  $\hat{\omega}$  барлық көрсеткіштерінің жанып тұрғандығына көз жеткізіңіз. Егер жанып тұрмаса, адаптерлерді Pair батырмасының көмегімен тағы да жалғаңыз.
- 3. Құрылғылардың дұрыс әрі сенімді қосылғандығын тексеріңіз.
- 4. Интернет-байланысты тексеру үшін компьютерді модемге немесе бағдарғылауышқа тікелей қосыңыз.
- 5. Компьютердің IP-мекенжайының бағдарғылауыштың ІР-мекенжайымен бір желішеде екендігіне көз жеткізіңіз.
- В3. Егер дұрыс бапталған байланысы бар Powerline адаптері оның орнын ауыстырғаннан кейін жұмыс жасамаса не істеу керек?
- 1. Басқа розеткаға қосып көріңіз және құрылғының сол электр желісіне қосылғандығына көз жеткізіңіз.
- 2. Оны басқа адаптермен Pair батырмасының көмегімен қайтадан жалғастырып көріңіз, Powerline  $\mathbf{\hat{u}}$  көрсеткішінің жанып тұрғанын тексеріңіз.
- 3. Кір жуатын машинадан, салқындатқыштан немесе Powerline адаптерлеріне өте жақын орналасуы мүмкін басқа да тұрмыстық электр құралдарынан кедергі жоқтығын тексеріңіз. Электр техникалық құралдары кедергілерінің алдын алу үшін құрылғыны орнатылған розеткаға қосыңыз (Powerline адаптерінде болған жағдайда).

Орнатылған Бағдарламалық жасақтаманы жаңарту секілді қосымша баптаулар мен трафик приоритезациясын баптау tpPLC Utility утилитасы арқылы қолжетімді. Сіз tpPLC утилитасын TP-Link ресми сайтынан жүктей аласыз.

#### **Plug and Play**

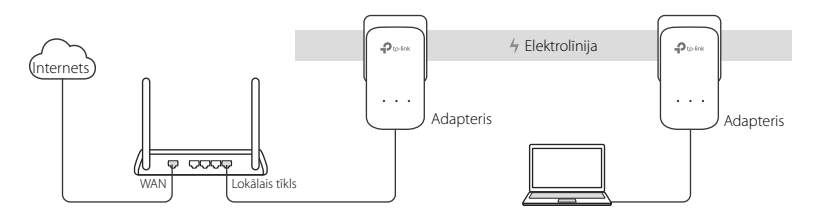

- 1. Pievienojiet vienu adapteri maršrutētāja LAN pieslēgvietai, izmantojot Ethernet kabeli.
- 2. Ievietojiet otru adapteri tā paša elektrotīkla sienas kontaktligzdā.
- 3. Uzgaidiet, līdz adapteros ieslēdzas elektrolīnijas gaismas diodes indikators  $\hat{\mathbf{u}}$ .
- 4. Pievienojiet datoru adapterim, izmantojot Ethernet kabeli.
- 5. Lietojiet!

Papildinformācija. Lai pievienotu papildu elektrolīnijas adapterus un pagarinātājus ar noklusējuma iestatījumiem, ievietojiet tos tā paša elektrotīkla sienas kontaktligzdās.

#### **Latviešu**

### **Uzmanību!**

- Iespraudiet elektrolīnijas ierīces tieši sienas kontaktligzdās nevis pagarinātājos.
- Caurplūsmas elektrolīnijas ierīču gadījumā pievienojiet pagarinātājus elektrolīnijas ierīču iebūvētajām kontaktligzdām.

### **Palieliniet elektrolīnijas tīkla drošību, nospiežot pogu Pair (Pāra savienojums)**

Ieteikumi. Izveidojot pāra savienojumu, ieteicams pieslēgt elektrolīnijas ierīces tuvu vienu otrai.

### Izveidojiet drošu tīklu.

- **1** Vienā adapterī 1 sekundi turiet nospiestu pogu Pair (Pāra savienojums).
- **2** 2 minūšu laikā arī otrā adapterī 1 sekundi turiet nospiestu pogu Pair (Pāra savienojums).
- **3** Gatavs.

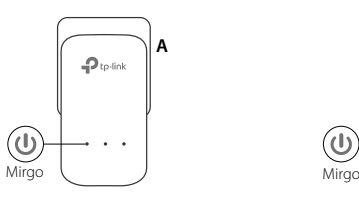

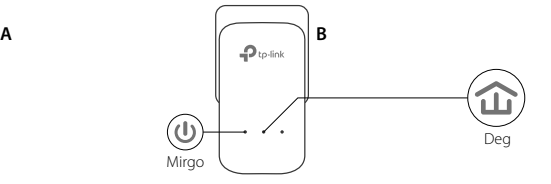

**3** Gatavs.

Ja Jums ir vairāk par 2 elektrolīnijas ierīcēm, atkārtojiet turpmāk norādītās darbības katrai konfigurējamajai ierīcei.

**1** 1 sekundi turiet nospiestu pogu Pair (Pāra savienojums) jebkurā elektrolīnijas ierīcē, kas atrodas drošā tīklā.

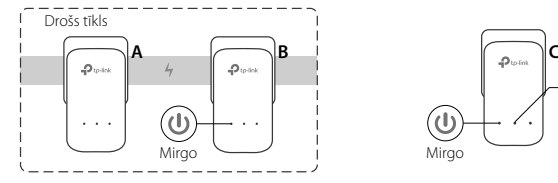

**2** 2 minūšu laikā arī papildu elektrolīnijas ierīcē 1 sekundi turiet nospiestu pogu Pair (Pāra savienojums).

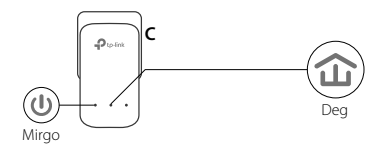

#### **BUJ (bieži uzdotie jautājumi)**

#### 1. jautājums Kā atiestatīt elektrolīnijas adapteri?

- 1. atbilde. Kad elektrolīnijas adapteris ir pieslēgts elektrības izejai, nospiediet pogu Pāra savienojums un turiet to nospiestu, līdz elektrolīnijas gaismas diode  $\mathbf 0$  īslaicīgi nodziest un atkal iedegas.
- 2. atbilde. Elektrolīnijas adaptera atiestatei izmantojiet tpPLC utilītu.

#### **Latviešu**

#### 2. jautājums Kā novērst kļūmes, ja elektrolīnijas tīklā nav interneta savienojuma?

- 1. atbilde. Pārbaudiet, vai visas elektrolīnijas ierīces atrodas vienā elektrotīklā.
- 2. atbilde. Pārliecinieties, ka visi elektrolīnijas gaismas diožu indikatori  $\hat{u}$  deg. Ja nē, vēlreiz izveidojiet adapteru un pagarinātāju pāra savienojumu.
- 3. atbilde. Pārliecinieties, ka aparatūras savienojumi ir pareizi un droši.
- 4. atbilde. Pārbaudiet, vai ir izveidots interneta savienojums, pievienojiet datoru tieši modemam vai maršrutētājam.
- 5. atbilde. Pārliecinieties, ka datora un maršrutētāja IP adrese ir vienā segmentā.
- 3. jautājums Kas jādara, ja veiksmīgi pārī savienota elektrolīnijas ierīce nevar atkārtoti izveidot savienojumu pēc tās pārvietošanas uz citu vietu?
- 1. atbilde. Izmēģiniet citu kontaktligzdu un sekojiet, lai tā ir tajā pašā elektrotīklā.
- 2. atbilde. Mēģiniet vēlreiz izveidot pāra savienojumu un pārliecinieties, ka elektrolīnijas gaismas diodes indikators  $\widehat{\mathbf{u}}$  deg.
- 3. atbilde. Pārbaudiet, vai nav traucējumu, ko rada, piemēram, veļas mazgājamā mašīna, gaisa kondicionētājs vai citas sadzīves ierīces, kas var būt novietotas par tuvu kādai no elektrolīnijas ierīcēm. Pieslēdziet elektroierīci iebūvētajai elektrotīkla kontaktligzdai (ja elektrolīnijas ierīcei tāda ir), lai neitralizētu elektriskos traucējumus.

Informācijai par sarežģītākām konfigurācijas darbībām, piemēram, programmaparatūras jauninājumiem un QoS konfigurāciju, var piekļūt, izmantojot tpPLC utilītu. tpPLC utilītu ir iespējams instalēt no TP-Link oficiālās vietnes.

**Lietuvių**

### **Plug and Play**

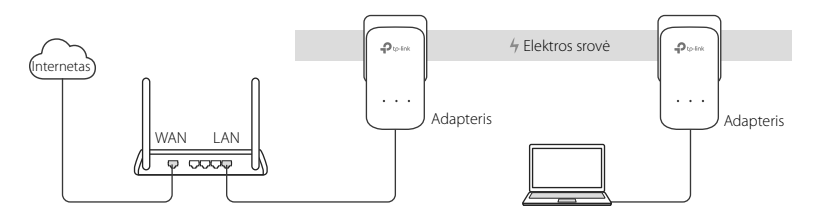

- 1. Prijunkite vieną adapterį prie maršruto parinktuvo LAN prievado naudojant eterneto kabelį.
- 2. Prijunkite kitą adaptarį prie lizdo toje pačioje elektros fazėje.
- 3. Palaukite, kol LED Powerline  $\widehat{\mathbf{u}}$  isijungs ant adapterio.
- 4. Naudodami eterneto kabelį, prijunkite adapterį prie interneto.
- 5. Mėgaukitės!

Daugiau: Norėdami pridėti papildomų adapteriu su numatytais parametrais, tiesiog prijunkite juos prie lizdo toje pačioje fazėje.

#### **Lietuvių**

# **Dėmesio**

- Įkiškite adapterį tiesiai į rozetę (ne per maitinimo dėžute).
- Jeigu adaptorius su rozete, galite prijungti ilgintuvą per integruotą rozetę.

### **Sukurkite šifruotą tinklą dėka poravimui**

Patarimas: Mes rekomenduojame įrenginius suporuoti lizduose vienas šalia kito.

### Sukurkite šifruotą tinklą:

- **1** Paspauskite ant kurio nors adapterio vieną sekundę mygtuką Pair.
- **2** Dviejų minučių bėgyje paspauskite mygtuką Pair antrame adapteryje ir palaikykite apie sekundę.
- **3** Paruoštas.

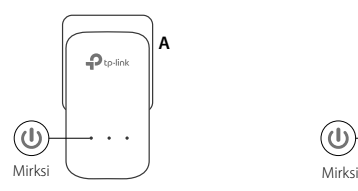

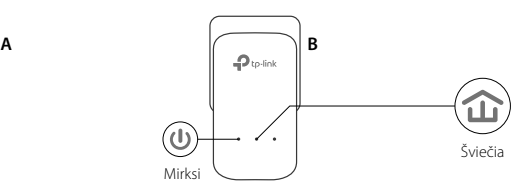

Jei turite daugiau nei du adaptorius, atlikite toliau nurodytus veiksmus:

**1** Paspauskite mygtukų Pair apie 1 sekundę ant bet kurio adapterio, esančiame tinkle.

**2** Dviejų minučių bėgyje paspauskite mygtuką Pair ant papildomo adapterio ir palaikykite apie sekundę.

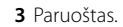

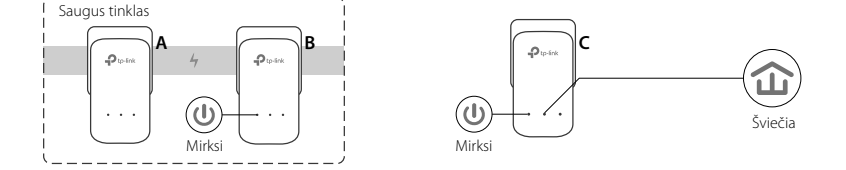

### **DUK (dažniasiai užduodami klausimai)**

#### K1. Kaip atkurti bevielio tinklo adapterio parametrus?

- A1. Prijungę bevielio tinklo adapterį prie elektros lizdo, palaikykite paspaudę poravimo mygtuką, kol maitinimo LED $\bigcirc$  išsijungs akimirkai ir vėl įsijungs.
- A2. Panaudokite programinė įranga tpPLC Utility, kad atkurti adapterį.

#### **Lietuvių**

#### K2. Kaip išspręsti problemą, jei nėra interneto ryšio mano powerline tinkle?

- A1. Įsitikinkite, ar visi adaptoriai yra toje pačioje elektros fazėje.
- A2. Įsitikinkite, ar visu adaptoriu LED lemputės  $\widehat{\mathbf{u}}$  šviečia. Jei taip nėra, tai atkurkite parametrus arba suporuokite dar kartą.
- A3. Įsitikinkite, ar visi įrenginiai yra tinkamai ir saugiai prijungtos.
- A4. Patikrinkite, ar turite interneto ryšį tiesiogiai kompiuterį prijungę prie modemo ar maršruto parinktuvo.
- A5. Įsitikinkite, kad jūsų kompiuterio IP adresas yra pačiame potinklyje, kaip jūsų maršruto parinktuvo.
- K3. Ką aš galiu padaryti, jei sėkmingai-sujungtas adaptorius vėl neturi ryšio, kai buvo perkeltas į naują vietą?
- A1. Pabandykite prijungti prietaisą prie kito lizdo ir įsitikinkite, kad jis yra toje pačioje elektros fazėje.
- A2. Pabandykite suporuoti dar kartą ir įsitikinkite, kad LED lemputė  $\hat{\mathbf{u}}$  šviečia.
- A3. Patikrinkite, ar yra galimų trukdžių, tokių kaip indaplovė, oro kondicionierius arba kiti buitiniai prietaisai, kurie gali būti per arti prie kurio nors iš adapterio.

Daugiau išplėstinių konfigūracijų, pavyzdžiui, programinės įrangos atnaujinimas ir QoS konfigūracijos, gali būti prieinamos per tpPLC Utility. Jūs galite atsiųsti tpPLC Utility TP-Link oficialioje svetainėje.

**Magyar**

### **Plug and Play**

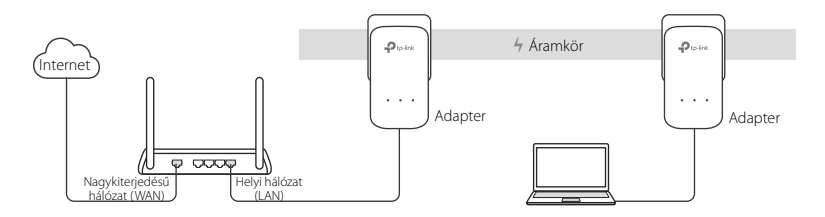

- 1. Ethernet-kábellel csatlakoztasson egy adaptert a router LAN portjához.
- 2. A másik adaptert csatlakoztassa a fali aljzathoz azonos áramkörön.
- 3. Várjon, amíg a Powerline LED  $\widehat{\mathbf{u}}$  bármely adapteren bekapcsol.
- 4. Egy Ethernet-kábellel csatlakoztassa a számítógépet az adapterhez.
- 5. Éljen!

Továbbiak: Ha további Áramköri jeltovábbítót szeretne hozzáadni az alapértelmezett beállításokkal, egyszerűen csatlakoztassa őket a fali aljzathoz azonos áramkörön.

#### **Magyar**

# **Figyelem!**

- Az Áramköri jeltovábbító eszközöket közvetlenül a fali aljzathoz csatlakoztassa, ne elosztón keresztül.
- Konnektorral ellátott Áramköri jeltovábbító eszközök esetén az elosztókat csatlakoztassa a Áramköri jeltovábbító eszközök integrált elektromos csatlakozóihoz.

# **Tegye biztonságossá a Powerline hálózatot a Pair (Párosítás) gomb megnyomásával**

Tippek: Javasoljuk, hogy párosításkor az Áramköri jeltovábbítókat egymás mellett csatlakoztassa.

### Biztonságos hálózat létrehozása:

- **1** Nyomja meg a Pair (Párosítás) gombot 1 másodpercre az egyik adapteren.
- **2** 2 percen belül nyomja meg a Pair (Párosítás) gombot 1 másodpercre a másik adapteren.

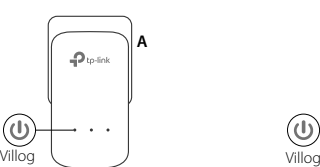

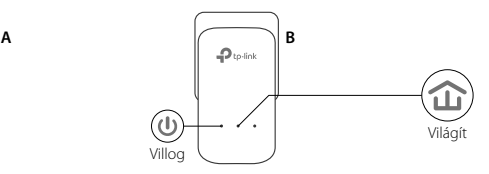

**3** Kész.

**3** Kész.

Ha önnek több mint 2 Áramköri jeltovábbítója van, ismételje meg az alábbi lépéseket minden egyes további eszköznél, amit be kell állítani:

**1** Nyomja meg a Pair (Párosítás) gombot 1 másodpercig bármely Áramköri jeltovábbítón készüléken a biztonságos hálózaton.

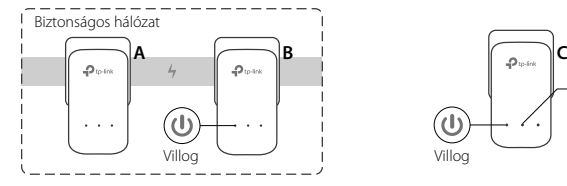

**2** 2 percen belül nyomja meg a Pair (Párosítás) gombot 1 másodpercre a másik Áramköri jeltovábbító készüléken.

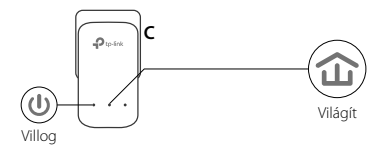

### **GYIK (Gyakran ismételt kérdések)**

#### 1. kérdés Hogyan tudom alaphelyzetbe állítani a Áramköri jeltovábbítót?

- 1) Bekapcsolt áramköri jeltovábbítóval nyomja meg és tartsa a Pair gombot amíg a készenléti LED  $∪$  el nem alszik ideiglenesen és kapcsol vissza.
- 2) válasz A tpPLC segédprogram segítségével állítsa alaphelyzetbe a Áramköri jeltovábbítót.

#### **Magyar**

- 2. kérdés Mit tegyek, ha nincs internet kapcsolat az én áramköri hálózatomon?
- 1) válasz Ellenőrizze, hogy minden Áramköri jeltovábbító eszköz azonos elektromos áramkörön van-e.
- 2) válasz Győződjön meg róla, hogy minden powerline LED  $\mathbf{\hat{u}}$  világít. Ha nem, párosítsa újra az adaptereket és a bővítőket.
- 3) válasz Győződjön meg arról, hogy minden hardverkapcsolat megfelelően és biztonságosan csatlakozik.
- 4) válasz A számítógépet közvetlenül csatlakoztassa a modemhez vagy routerhez, és ellenőrizze, hogy van-e internet kapcsolat.
- 5) válasz Győződjön meg róla, hogy a számítógép IP-címe a routerével azonos szegmensben van.
- 3. kérdés Mit tehetek, ha a sikeres párosítást követően a Áramköri jeltovábbító nem tud újra csatlakozni, miután át lett helyezve?
- 1) válasz Próbálja meg egy másik aljzatban, és győződjön meg arról, hogy azonos áramkörön vannak.
- 2) válasz Próbália meg újra párosítani, és győződiön meg róla, hogy a Powerline LED  $\mathbf{\hat{u}}$  világít.
- 3) válasz Ellenőrizze, hogy van-e lehetséges interferencia, például a Áramköri jeltovábbítóhoz túl közel elhelyezett mosógép, légkondicionáló vagy más háztartási gép. Csatlakoztassa a készüléket az integrált elektromos aljzatba (ha a powerline eszköz rendelkezik ilyennel) az elektromos zaj megszüntetéséhez.

Fejlettebb konfigurációk, pl. firmware frissítés és QoS konfiguráció a tpPLC segédprogramon keresztül érhetők el. A tpPLC segédprogramot a TP-Link hivatalos weboldaláról telepítheti.

**Polski**

#### **Plug and Play**

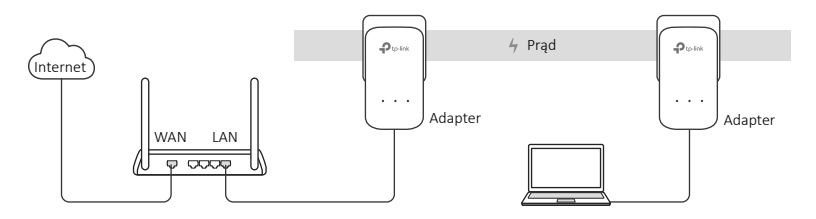

- 1. Podłącz jeden transmiter do portu LAN routera za pomocą kabla Ethernet.
- 2. Podłącz drugi transmiter do gniazdka na tej samej fazie.
- 3. Zaczekaj aż dioda Powerline  $\widehat{\mathbf{u}}$  na transmiterze zaświeci się.
- 4. Podłącz komputer do transmitera za pomocą kabla Ethernet.
- 5. Miłego użytkowania!

Więcej: Aby korzystać z dodatkowych transmiterów sieciowych z ustawieniami domyślnymi, wystarczy podłączyć je do gniazdka w tym samym obwodzie elektrycznym.

#### **Polski**

### **Uwaga**

- Podłącz transmiter bezpośrednio do gniazdka (nie poprzez listwę zasilającą).
- W przypadku transmiterów z gniazdkiem, możesz podłączyć listwę zasilająca do gniazdka transmitera.

### **Utwórz sieć szyfrowaną poprzez parowanie**

Wskazówka: Zalecamy parowanie urządzeń w gniazdkach obok siebie.

### Utwórz sieć szyfrowaną:

- 1 Naciśnij przycisk Pair na jednym transmiterze i przytrzymaj go przez sekundę.
- 2 W ciagu kolejnych 2 minut naciśnij przycisk Pair na drugim transmiterze i przytrzymaj go przez sekundę.

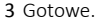

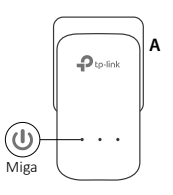

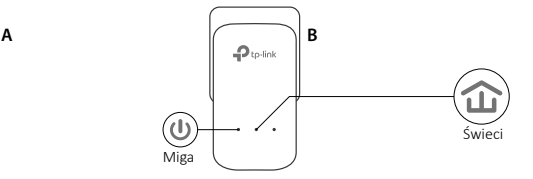

Jeżeli posiadasz więcej niż dwa transmitery, postępuj zgodnie z poniższymi krokami:

1 Naciśnij przycisk Pair i przytrzymaj go przez sekundę na dowolnym transmiterze, znajdującym się w istniejącej sieci.

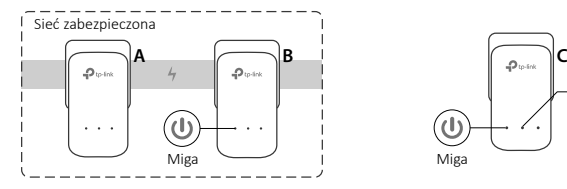

2 W ciagu kolejnych 2 minut naciśnij przycisk Pair na dodatkowym transmiterze i przytrzymaj go przez sekundę. 3 Gotowe.

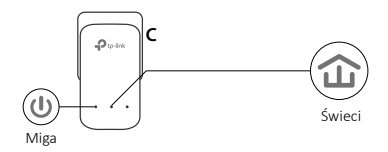

#### **FAQ (Najczęściej zadawane pytania)**

#### Q1. W jaki sposób zresetować transmiter sieciowy?

- A1. Po podłączeniu transmitera do gniazda elektrycznego naciśnij i przytrzymaj przycisk parowania, aż dioda zasilania  $\bigcup$  zgaśnie na chwilę i włączy się ponownie.
- A2. Użyj oprogramowania tpPLC Utility, aby zresetować transmiter.

**Polski**

- Q2. Co należy zrobić, gdy po sparowaniu transmiterów połączenie internetowe jest niedostępne?
- A1. Upewnij się, że wszystkie transmitery sieciowe podłączone są w tym samym obwodzie elektrycznym.
- A2. Upewnij się, że wszystkie diody  $\widehat{\mathbf{u}}$  na transmiterach świecą się. Jeśli tak nie jest, zresetuj je lub sparuj ponownie.
- A3. Sprawdź czy wszystkie urządzenia są prawidłowo podłączone.
- A4. Sprawdź swoje połączenie internetowe, podłączając komputer bezpośrednio do modemu lub routera.
- A5. Upewnij się, że adres IP twojego komputera jest z tej samej podsieci co adres routera.
- Q3. Co należy zrobić jeśli, po udanym sparowaniu z innym urządzeniem, transmiter sieciowy nie może nawiązać połączenia po zmianie lokalizacji?
- A1. Spróbuj podłączyć urządzenie do innego gniazdka i upewnij się, że transmitery znajdują się w tej samej fazie.
- A2. Spróbuj sparować urządzenie ponownie i upewnij się, że dioda  $\widehat{\mathbf{u}}$  się świeci.
- A3. Sprawdź czy możliwe źródła zakłóceń, takie jak zmywarki, klimatyzatory lub inny sprzęt domowy nie są w zbyt bliskim położeniu w stosunku do transmiterów sieciowych. Jeżeli transmiter posiada wbudowane gniazdko, możesz podłączyć do niego sprzęt domowy.

Wszelkie zaawansowane konfiguracje, takie jak aktualizacje firmware, czy zmiany w ustawieniach funkcji QoS mogą być przeprowadzone za pomocą narzędzia konfiguracyjnego transmiterów. Narzędzie można pobrać z oficjalnej strony TP-Link.

#### **Подключи и используй**

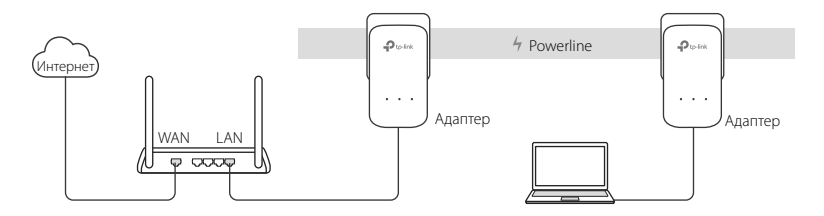

- 1. Подключите один адаптер к LAN порту вашего маршрутизатора при помощи кабеля Ethernet.
- 2. Подключите другой адаптер к розетке в той же электрической цепи.
- 3. Дождитесь, чтобы индикаторы Powerline  $\hat{\mathbf{u}}$  на каком-либо адаптере загорелись.
- 4. Подключите ваш компьютер к адаптеру при помощи кабеля Ethernet.
- 5. Все готово!

Добавить устройство: Чтобы добавить дополнительный адаптер Powerline или адаптер Powerline с функцией усилителя с настройками по умолчанию, просто подключите его к розетке в той же электросети.

#### **Русский язык**

### **Внимание**

- Подключайте устройства Powerline непосредственно в настенные розетки, а не в удлинитель.
- Для устройств Powerline со встроенной розеткой, подключайте удлинитель во встроенные розетки устройств Powerline.

### **Защита сети Powerline при помощи кнопки Pair**

Рекомендации: Рекомендуем подключать устройства Powerline рядом друг с другом при нажатии кнопки Pair.

#### Настройка защищенной сети:

- **1** Нажмите на секунду кнопку Pair на одном адаптере.
- **2** В течение 2 минут нажмите на секунду кнопку Pair на другом адаптере.
- **3** Готово.

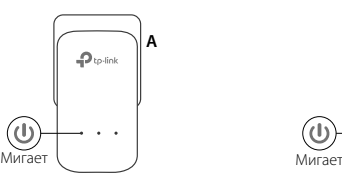

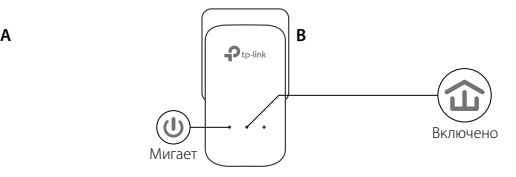
**3** Готово.

Если вы используете более двух устройств Powerline, повторите шаги по настройке для каждого дополнителного устройства:

- **1** Нажмите на секунду кнопку Pair на любом адаптере в защищенной сети.
- **2** В течение 2 минут нажмите на секунду кнопку Pair на дополнительном устройстве Powerline.

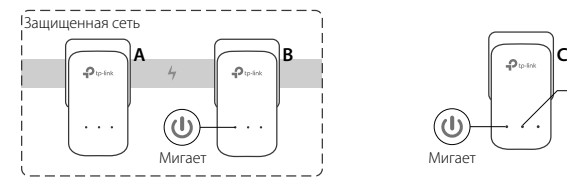

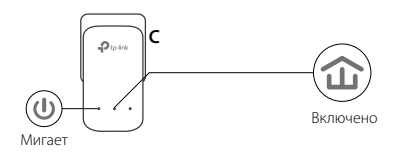

## **Часто задаваемые вопросы**

### В1. Как сбросить настройки адаптера Powerline?

- 1. При подключенном к розетке адаптере powerline нажмите и держите кнопку Pair, пока индикатор Power  $\mathbf 0$  не погаснет и снова не включится.
- 2. Используйте утилиту tpPLC для сброса настроек адаптера.

### **Русский язык**

### В2. Что делать, если у меня пропал доступ к Интернет в сети Powerline?

- 1. Убедитесь, что все устройства Powerline подключены к одной электрической цепи.
- 2. Убедитесь, что все индикаторы Powerline  $\widehat{u}$  горят. Если не горят, соедините адаптеры при помощи кнопки Pair снова.
- 3. Проверьте, чтобы устройства полностью были правильно и надежно подключены.
- 4. Подключите компьютер напрямую к модему или маршрутизатору, чтобы проверить Интернет-соединение.
- 5. Убедитесь, что IP-адрес компьютера находится в одной подсети с IP-адресом маршрутизатора.
- В3. Что делать, если адаптер Powerline c успешно настроенным соединением больше не работает после того, как его переместили?
- 1. Попробуйте подключиться к другой розетке и убедитесь, что устройство подключено к той же электросети.
- 2. Попробуйте соединить его снова с другим адаптером, используя кнопку Pair, проверьте, чтобы инликатор Powerline  $\widehat{d}$  горел.
- 3. Проверьте, нет ли помех от стиральных машин, кондиционеров или прочих бытовых электроприборов, которые могут быть расположены слишком близко к адаптерам Powerline. Во избежание помех от электротехнического оборудования подключайте приборы во встроенную розетку (при наличии таковой у адаптера Powerline).

Дополнительные настройки, такие как обновление встроенного ПО и настройка приоритезации трафика, доступны через утилиту tpPLC Utility. Вы можете загрузить утилиту tpPLC на официальном сайте TP-Link.

## **Plug and Play**

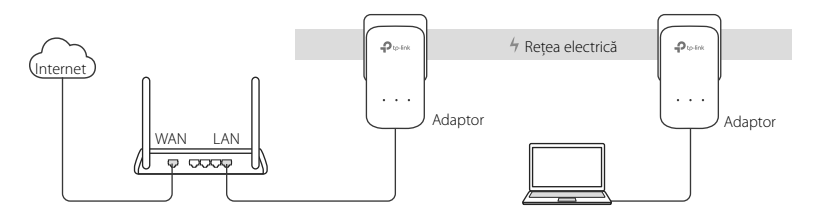

- 1. Conectați un adaptor powerline la un port LAN al routerului folosind un cablu de rețea (Ethernet).
- 2. Introduceți celălalt adaptor powerline în priza de pe perete care face parte din același circuit electric.
- 3. Asteptați până când LEDul adaptorului powerline  $\widehat{\mathbf{u}}$  se aprinde.
- 4. Conectați computerul la adaptor folosind un cablu de rețea (Ethernet).
- 5. Utilizare plăcută!

Mai mult: Pentru a adăuga adaptoare și extendere powerline adiționale folosind setările implicite, pur și simplu introduceți-le în prize care fac parte din același circuit electric.

### **Română**

# **Atenționare**

- Introduceți dispozitivele powerline direct în priza din perete, nu într-un prelungitor electric.
- Pentru dispozitivele powerline passthrough (cu priză integrată), introduceți prelungitorul electric în priza electrică integrată a adaptorulului powerline passthrough.

# **Securizați rețeaua powerline cu ajutorul butonului Pair (Sincronizare)**

Sfaturi: Recomandăm să conectați adaptoarele powerline la o distanță mică între ele, în timpul procesului de sincronizare.

# Configurarea unei rețele securizate:

- **1** Apăsați butonul Pair (Sincronizare) timp de o secundă pe unul din adaptoarele powerline.
- **2** În interval de două minute, apăsați butonul Pair (Sincronizare) timp de o secundă pe celălalt adaptor powerline.

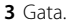

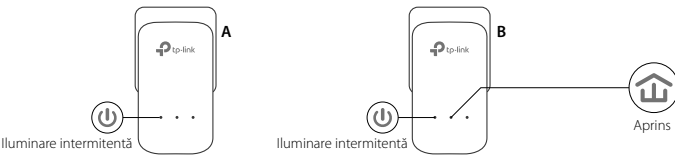

**3** Gata.

Dacă aveți mai mult de două dispozitive powerline, repetați pașii de mai jos pentru fiecare dispozitiv adițional de configurat:

**1** Apăsați butonul Pair (Sincronizare) timp de 1 secundă pe oricare din adaptoarele care deja fac parte din rețeaua securizată.

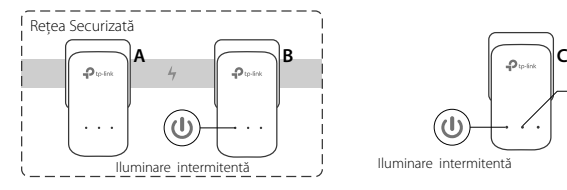

# **Întrebări Frecvente (FAQ)**

## Î1. Cum resetez adaptorul powerline?

- R1. Conectați adaptorul powerline într-o priza electrică, apoi apăsați și mențineți apăsat butonul Pair până când LED-ul de alimentare  $\Phi$  se stinge pentru moment și se reaprinde.
- R2. Folosiți utilitarul tpPLC pentru a reseta adaptorul powerline.

**2** În interval de două minute, apăsați butonul Pair (Sincronizare) timp de 1 secundă pe dispozitivul powerline adițional.

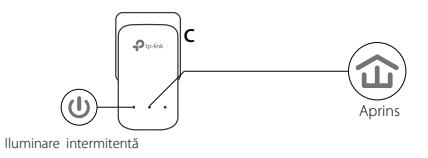

### **Română**

- Î2. Cum să diagnosticați lipsa conexiunii la Internet în rețeaua powerline?
- R1. Asigurați-vă că toate adaptoarele powerline sunt conectate la prize care fac parte din același circuit electric.
- $R2$ . Asigurati-vă că toate LED-urile Powerline  $\widehat{\mathbf{u}}$  ale adaptoarelor powerline sunt aprinse. Dacă nu sunt, sincronizați din nou adaptoarele și extenderele powerline, apoi reîncercați.
- R3. Asigurați-vă că toate conexiunile fizice sunt corect și în siguranță conectate.
- R4. Verificați dacă aveți o conexiune la Internet funcțională, conectând computerul direct la modem sau la router.
- R5. Asigurați-vă că adresa IP a computerului este în aceeași subrețea cu adresa routerului.
- Î3. Ce pot face dacă un dispozitiv powerline sincronizat cu succes nu se reconectează după ce a fost mutat într-o locație nouă?
- R1. Încercați altă priză și asigurați-vă că aceasta face parte din același circuit electric.
- $R2$ . Încercați să refaceți sincronizarea și asigurați-vă că LED-ul Powerline  $\hat{u}$  este aprins.
- R3. Verificați posibilele interferențe electrice generate de echipamente cum ar fi mașinile de spălat, aparatele de aer condiționat sau alte aparate electrocasnice care sunt prea apropiate de unul din adaptoare sau extendere powerline. Introduceți aparatul respectiv în priza integrată a adaptorului (dacă adaptorul powerline dispune de una) pentru a elimina o parte din zgomotul electric generat.

Alte setări avansate, cum ar fi actualizarea firmware și configurarea QoS, pot fi accesate folosind utilitarul tpPLC. Puteți instala utilitarul tpPLC de pe website-ul oficial TP-Link.

## **Plug and Play**

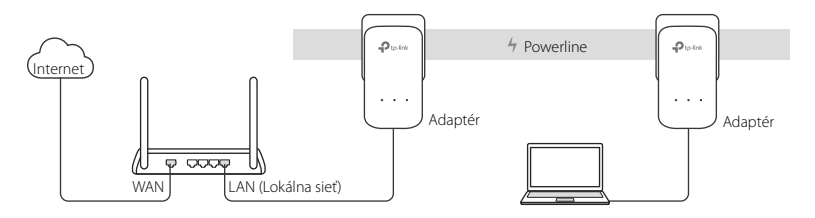

- 1. Pomocou ethernetového kábla zapojte jeden adaptér do portu LAN na vašom routeri.
- 2. Ďalší adaptér zapojte do zásuviek na stene v tom istom elektrickom okruhu.
- 3. Čakaite, kým sa kontrolka Powerline LED û nerozsvieti pri zapnutí niektorého z adaptérov.
- 4. Pomocou ethernetového kábla pripojte svoj počítač k adaptéru.
- 5. Tešte sa!

Viac: Ak chcete pridať viac adaptérov Powerline a rozširovačov s predvolenými nastaveniami, jednoducho ich pripojte ku konektorom na stene v tom istom elektrickom okruhu.

### **Slovenčina**

# **Upozornenie**

- Zariadenia powerline pripojte priamo ku konektorom v stene ale bez napájacích pásových káblov.
- V prípade passthrough powerline zariadení pripojte napájacie káble do integrovaných elektrických zásuviek v zariadeniach powerline.

# **Sieť Powerline zabezpečte pomocou párovacieho tlačidla Pair Button**

Tipy: Odporúčame, aby ste zariadenia powerline pri ich párovaní pripojili blízko seba.

# Nastavenie zabezpečenej siete:

- **1** Stlačte tlačidlo Pair (Párovať) na 1 sekundu na jednom z adaptérov.
- **2** Do 2 minút stlačte tlačidlo Pair (Párovať) na 1 sekundu na druhom adaptéri.
- **3** Hotovo.

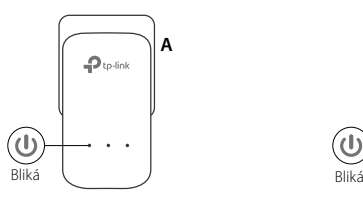

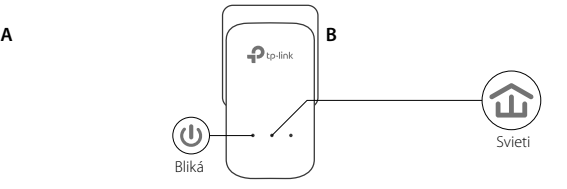

Ak máte viac ako 2 zariadenia powerline, pre konfiguráciu opakujte kroky uvedené nižšie na každom ďalšom zariadení:

**1** Stlačte tlačidlo Pair (Párovať) na 1 sekundu na niektorom z adaptérov powerline v zabezpečenej sieti.

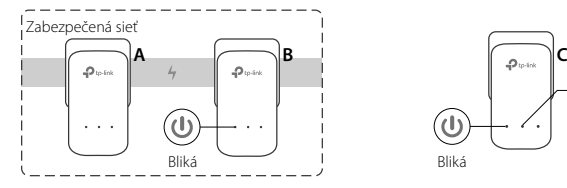

**2** Do 2 minút stlačte tlačidlo Pair (Párovať) na 1 sekundu na ďalšom zariadení powerline. **3** Hotovo.

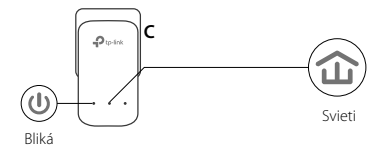

# **Často kladené otázky**

### Otázka č. 1. Ako resetujem svoj adaptér powerline?

Odpoveď č. 1. Ak je powerline adaptér zapojený do el. zásuvky, podržte stlačené tlačidlo Pair, kým kontrolka Power LED (U nezhasne a znova sa nerozsvieti.

Odpoveď č. 2. Na resetovanie adaptéra powerline použite pomocný softvér tpPLC Utility.

### Otázka č. 2: Čo mám robiť, keď moja sieť powerline nemá pripojenia na internet?

### **Slovenčina**

- Odpoveď č. 1. Ubezpečte sa, či sú zariadenia powerline zapojené v rovnakom elektrickom okruhu.
- Odpoveď č. 2. Ubezpečte sa, či kontrolky Powerline LED  $\widehat{d}$ svietia. Ak nie, spárujte svoje adaptéry a rozširovače znova.
- Odpoveď č. 3. Ubezpečte sa, či sú všetky zapojenia hardvéru správne a bezpečne pripojené.
- Odpoveď č. 4. Skontrolujte, či máte pripojenie na internet tak, že počítač pripojíte priamo k modemu alebo routeru.
- Odpoveď č. 5. Ubezpečte sa, či sa nachádza IP adresa vášho počítača v rovnakom segmente, ako adresa vášho routera.

### Otázka č. 3. Čo mám robiť, ak sa úspešne spárované zariadenia powerline nedokážu opäť pripojiť potom, ako boli presunuté na iné miesto?

Odpoveď č. 1. Skúste inú prípojku a ubezpečte sa, či je v rovnakom elektrickom okruhu. Odpoveď č. 2. Skúste ich spárovať znova a ubezpečte sa, či kontrolka Powerline LED  $\hat{\mathbf{u}}$  svieti. Odpoveď č. 3. Skontrolujte, či sa nevyskytuje možné rušenie, ako napríklad práčka, klimatizácia alebo iné domáce spotrebiče, ktoré môžu byť v tesnej blízkosti jedného zo zariadení powerline. Zariadenie pripojte do integrovanej elektrickej prípojky (ak ju zariadenie powerline má), aby sa odstránili niektoré elektrické šumy.

Prístup k pokročilejšej konfigurácii, ako napr. aktualizácia firmvéru a konfigurácie QoS, je možný cez pomocný softvér tpPLC Utility. Pomocný softvér tpPLC Utility si môžete nainštalovať z oficiálnej webovej stránky TP-Link.

# **Plug and Play**

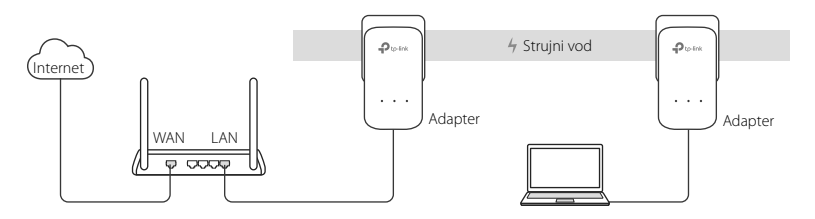

- 1. Povežite jedan adapter sa LAN portom Vašeg rutera koristeći mrežni kabl.
- 2. Uključite drugi adapter u utičnicu na istoj fazi.
- 3. Sačekajte dok se Powerline LED  $\hat{\mathbf{u}}$  na bilo kom adapteru ne upali.
- 4. Povežite računar sa adapterom koristeći mrežni kabl.
- 5. Uživajte!

Dodatno: Da biste dodali nove Powerline adaptere i ekstendere sa podrazumevanim podešavanjima, samo ih uključite u utičnicu na istoj fazi.

### **Srpski jezik**

# **Pažnja**

- Uključite Powerline uređaje direktno u utičnicu, a ne u produžni kabl.
- Kod prolaznih Powerline uređaja, uključite produžni kabl u utičnicu na Powerline uređaju.

# **Obezbedite Powerline mrežu koristeći Pair dugme**

Savet: Preporučujemo da pri uparivanju adapteri budu uključeni u struju jedan blizu drugog.

# Podesite bezbednu mrežu:

**1** Držite pritisnuto Pair dugme 1 sekund na jednom adapteru.

**2** Tokom naredna 2 minuta pritisnite Pair dugme na 1 sekund na drugom adapteru. **3** Završeno.

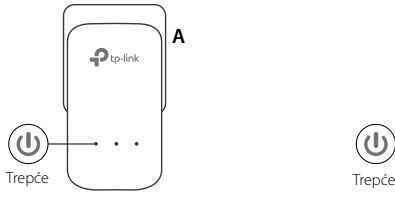

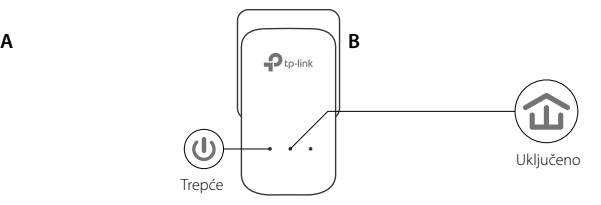

**3** Završeno.

Ako imate više od dva Powerline uređaja, ponovite korake navedene ispod na svakom uređaju da biste ga podesili:

- **1** Držite pritisnuto Pair dugme 1 sekund na bilo kom Powerline adapteru u bezbednoj mreži.
- **2** Tokom naredna 2 minuta pritisnite Pair dugme na 1 sekund na dodatnom Powerline uređaju.

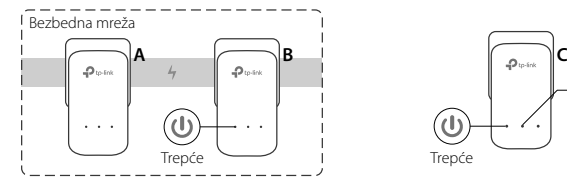

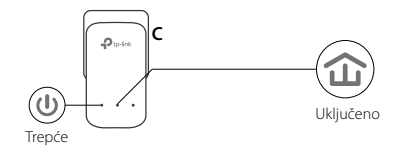

# **FAQ (Često postavljana pitanja)**

## P1. Kako da resetujem Powerline adapter?

O1. Uporedo sa stavljanjem Powerline adaptera u strujnu utičnicu,pritisnuti i držati

"Pair"dugme, sve dok se led dioda napajanja  $\bigcup$  momentalno ne isključi i ponovo uključi. O2. Koristite tpPLC Utility program da biste resetovali Powerline adapter.

### **Srpski jezik**

### P2. Kako da otklonim kvar kada nemam vezu sa internetom preko Powerline mreže?

- O1. Proverite da li su svi Powerline uređaji na istoj fazi.
- O2. Proverite da li su svi Power LED-ovi û upaljeni. Ako nisu, ponovo uparite adaptere i ekstendere.
- O3. Proverite da li je oprema tačno i bezbedno povezana.
- O4. Proverite da li imate vezu sa internetom tako što ćete direktno vezati računar i modem ili ruter.
- O5. Proverite da li je IP adresa Vašeg računara u istom domenu kao i Vaš ruter.
- P3. Šta da uradim ako uspešno uparen Powerline uređaj ne može da se poveže kada se prebaci na novu poziciju?
- O1. Promenite utičnicu i proverite da li je na istoj fazi.
- O2. Pokušajte da ih ponovo uparite i proverite da li je Powerline LED  $\hat{u}$  uključen.
- O3. Proverite da li postoje smetnje sa drugim uređajima kao što su mašina za veš, klima uređaj ili neki drugi kućni aparat koji je preblizu Powerline adaptera. Uključite uređaj u utičnicu na samom Powerline adapteru (ako je poseduje) da biste otklonili električne smetnje.

Naprednija podešavanja, kao što je firmware upgrade i QoS podešavanje, mogu da se izvrše pomoću tpPLC Utility programa. tpPLC Utility možete da instalirate sa zvaničnog TP-Link sajta.

## **Підключи та користуйся**

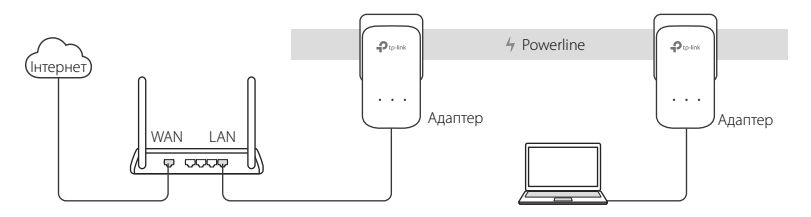

- 1. Під'єднайте один адаптер до порта LAN Вашого маршрутизатора за допомогою кабелю Ethernet.
- 2. Інший адаптер під'єднайте до настінної розетки яка знаходиться в тому ж електричному ланцюзі.
- 3. Зачекайте, поки не загориться світлодіодний індикатор Powerline  $\hat{\mathbf{u}}$  на будь-якому з адаптерів.
- 4. Підключіть Ваш комп'ютер до адаптера за допомогою кабелю Ethernet.
- 5. Приємного користування!

Детальніше: Щоб додати допоміжні Powerline адаптери із налаштуваннями за замовчуванням, просто підключіть їх у настінні розетки які знаходяться в тому ж електричному ланцюзі.

#### **Українська мова**

## **Попередження**

- Підключайте powerline пристрої безпосередньо до настінної розетки, але не через фільтри живлення.
- Для powerline пристроїв з зовнішньою розеткою, підключайте подовжувачи/фільтри живлення до вбудованих у powerline пристрої електричних розеток.

# **Забезпечте захист Powerline Мережі за допомогою кнопки Pair**

Поради: Ми рекомендуємо Вам підключати powerline пристрої на одному електричному подовжувачу під час їх сполучення.

## Встановити захист мережі:

- **1** Натисніть кнопку Pair на 1 секунду на одному адаптері.
- **2** Впродовж 2-х хвилин, натисніть кнопку Pair на 1 секунду на іншому адаптері.
- **3** Готово.

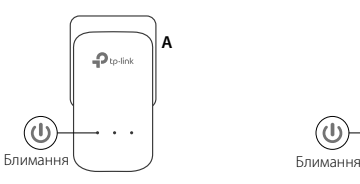

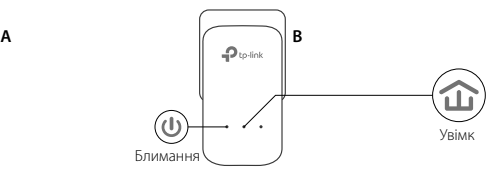

**3** Готово.

Якщо у Вас є більше, ніж 2 powerline пристрої, повторіть наступні кроки для кожного додаткового пристрою, який необхідно налаштувати:

**1** Натисніть кнопку Pair на 1 секунду на будь-якому powerline пристрої всередині захищеної мережі.

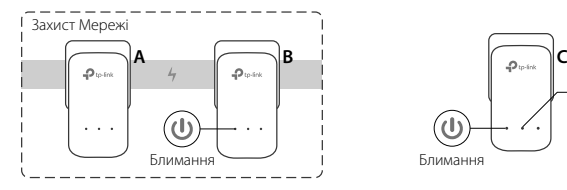

**2** Впродовж 2-х хвилин, натисніть кнопку Pair на 1 секунду на додатковому powerline пристрої.

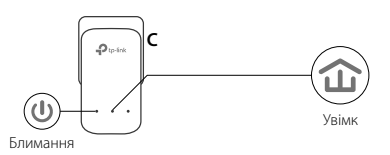

# **FAQ (Найбільш розповсюдженні питання)**

### Q1. Як мені скинути налаштування powerline адаптера?

- A1. Коли адаптер живлення ввімкнений в електричну розетку, натисніть та утримуйте кнопку Пара (Pair), доки індикатор живлення  $\mathbb U$  не вимкнеться і миттєво увімкнеться знову.
- A2. Використовуйте утиліту tpPLC для скидання налаштувань мережевого адаптера.

### **Українська мова**

- Q2. Як усунути неполадки, якщо відсутнє з'єднання з Інтернетом у моїй powerline мережі?
- A1. Переконайтеся, що усі powerline пристрої знаходяться в одному електричному ланцюзі.
- А2. Переконайтеся, що усі світлодіодні індикатори Powerline  $\hat{u}$  увімкнені. Якщо ні, синхронізуйте Ваші адаптери повторно.
- A3. Переконайтеся, що усі пристрої підключені правильно та надійно.
- A4. Перевірте, чи є у Вас з'єднання з Інтернетом, шляхом безпосереднього підключення комп'ютера до модема або маршрутизатора.
- A5. Переконайтеся, що IP-адреса Вашого комп'ютера знаходиться у тому ж сегменті, що й IPадреса маршрутизатора.
- Q3. Що робити, якщо вдало сполучений powerline пристрій повторно не підключається після його переміщення на нове місце?
- A1. Спробуйте використати іншу розетку та переконайтеся, що вона знаходиться в одному електричному ланцюзі.
- A2. Спробуйте сполучити його повторно та переконайтеся, що світлодіодний індикатор Powerline T увімкнений.
- A3. Перевірте відсутність можливих перешкод, таких як пральна машина, кондиціонер або інші побутові прилади, які знаходяться занадто близько до одного з powerline пристроїв. Переключіть побутовий прилад у вбудовану у powerline електричну розетку (якщо powerline пристрій має вбудовану розетку), щоб усунути електричні шуми.

Більш розширені конфігурації, такі як оновлення прошивки та налаштування функції QoS, можуть бути доступні через Утиліту tpPLC. Ви можете встановити Утиліту tpPLC із офіційного веб-сайту компанії TP-Link.

## **Mogućnost brzog uključenja i pokretanja**

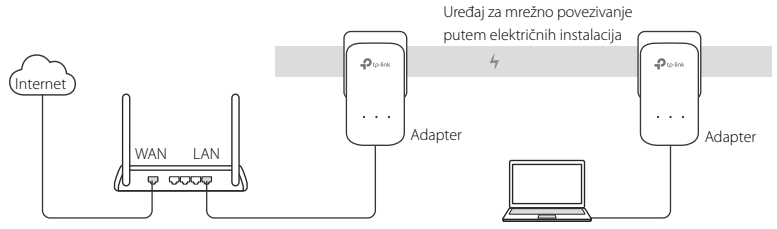

- 1. Spojite jedan adapter na LAN ulaz na usmjerivaču s pomoću Ethernet kabela.
- 2. Drugi adapter spojite u zidnu utičnicu na istom električnom krugu.
- 3. Pričekajte da zasvijetli LED-žaruljica  $\widehat{\mathbf{u}}$  na bilo kojem adapteru.
- 4. Spojite računalo na adapter s pomoću Ethernet kabela.
- 5. Uživajte!

Više informacija: ako želite dodati još adaptera i proširivača za mrežno povezivanje putem električne instalacije sa zadanim postavkama, jednostavno ih spojite u zidne utičnice na istom električnom krugu.

# **Pažnja**

• Uređaj za mrežno povezivanje putem električne instalacije priključite izravno u zidne utičnice,

### **Hrvatski**

ali nemojte se koristiti produžnim kabelima.

• Kod protočnih uređaja za mrežno povezivanje putem električne instalacije spojite produžne kabele na integrirane električne utičnice na uređajima za mrežno povezivanje putem električne instalacije.

# **Mrežu koja je ostvarena putem električne instalacije osigurajte s pomoću gumba za Združivanje**

Savjeti: preporučujemo da uređaje za mrežno povezivanje putem električne instalacije prije združivanja spojite u električne utičnice koje su blizu jedna drugoj.

# Postavljanje sigurne mreže:

- **1** Pritisnite gumb Pair (Združi) na jednom adapteru i držite ga pritisnutim 1 sekundu.
- **2** Unutar 2 minute, pritisnite gumb Pair (Združi) na drugom adapteru i držite ga pritisnutim 1 sekundu.
- **3** Postupak je završen.

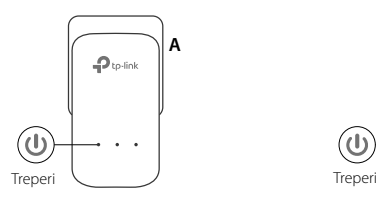

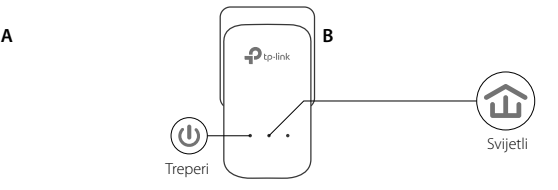

Ako imate više od 2 uređaja za mrežno povezivanje putem električne instalacije, ponovite korake navedene u nastavku za svaki dodatni uređaj koji želite konfigurirati:

**1** Pritisnite gumb Pair (Združi) na bilo kojem uređaju za mrežno povezivanje putem električne instalacije koji se nalazi u sigurnoj mreži i držite ga pritisnutim 1 sekundu.

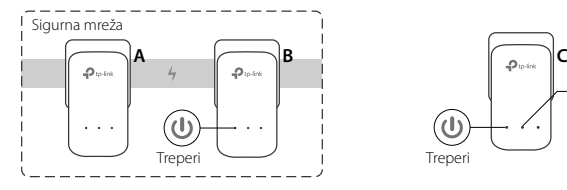

- **2** Unutar 2 minute, pritisnite gumb Pair (Združi) na dodatnom uređaju i držite ga pritisnutim 1 sekundu.
- **3** Postupak je završen.

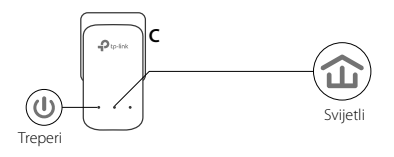

# **ČPP (često postavljana pitanja)**

- P1. Kako vratiti adapter za mrežno povezivanje putem električne instalacije na prvobitne postavke?
- O1. Kada je adapter za mrežno povezivanje putem električne instalacije spojen na električnu utičnicu, pritisnite i držite gumb Združi sve dok se privremeno ne isključi LED-žaruljica  $\mathbf 0$  i zatim ponovo zasvijetli.

### **Hrvatski**

- O2. Vratite adapter za mrežno povezivanje putem električne instalacije na prvobitne postavke s pomoću aplikacije tpPLC.
- P2. Kako otkloniti poteškoće ako ne postoji internetska veza u mojoj mreži putem električnih instalacija?
- O1. Provjerite jesu li svi uređaji za mrežno povezivanje putem električne instalacije u istom električnom krugu.
- O2. Provierite svijetle li sve LED-žaruljice  $\widehat{\mathbf{u}}$  na uređajima za mrežno povezivanje putem električne instalacije. Ako ne svijetle, ponovo združite adaptere i proširivače.
- O3. Pazite da su svi hardverski priključci pravilno i sigurno spojeni.
- O4. Provjerite postoji li internetska veza tako da spojite računalo izravno na modem ili usmjerivač. O5. Provjerite je li IP adresa računala u istom segmentu kao i IP adresa usmjerivača.
- P3. Što mogu učiniti ako se uređaj za mrežno povezivanje putem električne instalacije koji je uspješno združen ne spaja u mrežu nakon promjene njegova položaja?
- O1. Probajte ga spojiti u neku drugu utičnicu i provjerite nalazi li se u istom električnom krugu.
- O2. Pokušajte ga ponovo združiti i provjerite svijetli li LED-žaruljica  $\hat{\mathbf{u}}$ .
- O3. Provjerite za moguće smetnje, kao što su perilice, klima-uređaji ili drugi kućanski aparati koji mogu biti preblizu jednom od uređaja za mrežno povezivanje putem električne instalacije. Spojite uređaj u integriranu električnu utičnicu (ako postoji na uređaju za mrežno povezivanje putem električne instalacije) kako biste uklonili dio električnih smetnji.

Koristite se aplikacijom tpPLC za izvođenje naprednijih konfiguracijskih postupaka, kao što su nadogradnje ugrađenog softvera ili konfiguriranje kvalitete usluge QoS. Aplikaciju tpPLC možete preuzeti sa službenog web-mjesta tvrtke TP-Link.

## **Plug and Play**

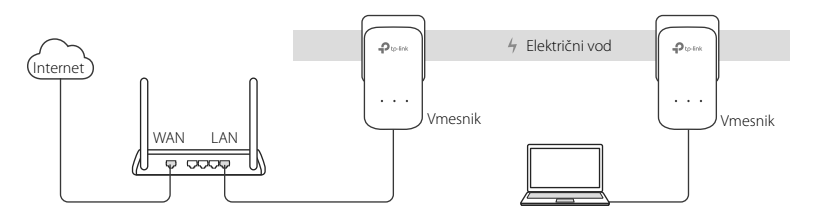

- 1. En vmesnik s pomočjo Ethernetnega kabla priključite v vhod LAN na usmerjevalniku.
- 2. Drugi vmesnik priključite v stenske vtičnice v istem električnem tokokrogu.
- 3. Počakajte, da zasveti lučka LED  $\widehat{\mathbf{u}}$  na katerem koli vmesniku.
- 4. S pomočjo Ethernetnega kabla računalnik priključite na vmesnik.
- 5. Uživajte!

Več: Če želite dodati dodatne električne vmesnike in razširitvene naprave s privzetimi nastavitvami, jih enostavno priključite v stenske vtičnice v istem tokokrogu.

### **Slovenski**

# **Pozor**

- Električne naprave priključite neposredno v stenske vtičnice in ne v električne podaljške.
- Pri prehodnih električnih napravah električni podališek priključite v vgrajene električne vtičnice električnih naprav.

# **Z gumbom Pair (Vzpostavitev povezave) zavarujte električno omrežje**

Nasveti: Priporočamo vam, da med vzpostavljanjem povezave električne naprave priključite v električno omrežje blizu skupaj.

# Nastavitev varnega omrežja:

**1** Na enem izmed vmesnikov za 1 sekundo pritisnite gumb Pair (Vzpostavitev povezave).

**2** V 2 minutah na drugem vmesniku za 1 sekundo pritisnite gumb Pair (Vzpostavitev povezave). **3** Končano.

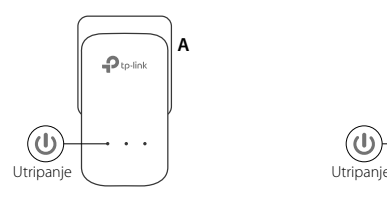

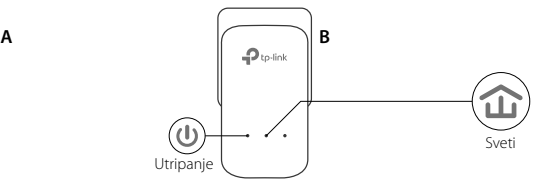

Če imate več kot 2 električni napravi, ponovite spodnje korake za vsako dodatno napravo, ki jo želite konfigurirati:

**1** Na kateri koli električni napravi za 1 sekundo pritisnite gumb Pair (Vzpostavitev povezave) v varnem omrežju.

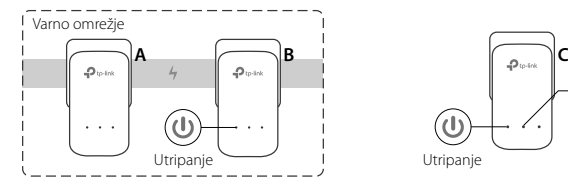

**2** V 2 minutah na dodatni električni napravi za 1 sekundo pritisnite gumb Pair (Vzpostavitev povezave).

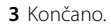

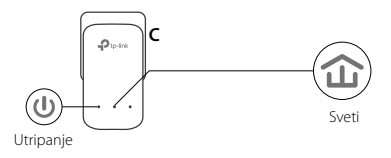

## **Pogosta vprašanja**

## V1: Kako ponastavim električni vmesnik?

- O1: Ko je električni vmesnik priključen v električno vtičnico, pritisnite in pridržite gumb Pair (Vzpostavitev povezave), dokler lučka LED  $\bigcup$  za trenutek ne ugasne in zopet zasveti.
- O2: Za ponastavitev električnega vmesnika uporabite pripomoček tpPLC.

### **Slovenski**

## V2: Kako odpraviti težavo, če v električnem omrežju ni internetne povezave?

O1: Prepričajte se, da so vse električne naprave v istem električnem tokokrogu.

O2: Prepričajte se, da vse lučke LED  $\hat{I}$  električnih vodov svetijo. Če ne, ponovno vzpostavite povezavo med vmesniki in razširitvenimi napravami.

O3: Prepričajte se, da so vse priključitve strojne opreme pravilne in dobre.

O4: Preverite, ali imate vzpostavljeno internetno povezavo, tako da računalnik neposredno povežete z modemom ali usmerjevalnikom.

O5: Prepričajte se, ali sta naslova IP računalnika in usmerjevalnika v istem segmentu.

## V3: Kaj naj storim, če električna naprava z uspešno vzpostavljeno povezavo po prestavitvi na drugo lokacijo ne vzpostavi ponovne povezave?

O1: Poskusite z drugo vtičnico in se prepričajte, da je v istem električnem tokokrogu.

- O2: Ponovno poskusite vzpostaviti povezavo in se prepričajte, da lučka LED  $\hat{\omega}$  električnega voda sveti.
- O3: Preverite morebitne motnje, kot so pralni stroj, klimatska naprava ali drugi gospodinjski aparati, ki so lahko preveč blizu eni izmed električnih naprav. Aparat priključite v vgrajeno električno vtičnico (če jo električna naprava ima), da odstranite morebiten električen hrup.

60 Do bolj naprednih konfiguracij, kot sta nadgraditev vdelane programske opreme in konfiguracija QoS, lahko dostopate prek pripomočka tpPLC. Pripomoček tpPLC lahko namestite z uradne spletne strani TP-Link.

## **Iseühenduv**

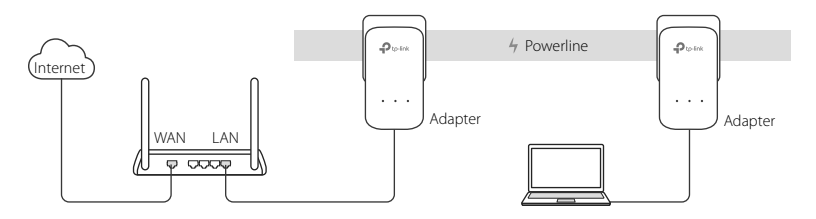

- 1. Ühenda üks adapter Etherneti kaabli abli oma ruuteri LAN porti.
- 2. Pane teine adapter sama vooluringi seinapistikusse.
- 3. Oota, kuni Powerline LED-tuli  $\hat{m}$  mistahes adapteril põlema hakkab.
- 4. Ühenda oma arvuti Etherneti kaabli abil adapteriga.
- 5. Naudi!

Veel: Lisanduvate Powerline adapterite ja leviala pikendajate lisamiseks vaikesätetega pane need ilhtsalt sama vooluringi seinapistikutesse.

# **Eesti**

# **Tähelepanu**

- Pane powerline seadmed otse seinapistikutesse, mitte pikendusjuhtmetesse.
- Läbitavate powerline seadmete korral pane pikendusjuhtmed powerline seadmete integreeritud elektripistikutesse.

# **Kaitse Powerline võrku Pair nupuga**

Näpunäited: Soovitame sidumise abil panna powerline seadmed pistikusse üksteise lähedal.

# Turvalise võrgu sisse seadmine:

- **1** Vajuta ühe adapteri Pair (Sidumine) nuppu 1. sekundiks alla.
- **2** 2 minut jooksul vajuta teise adapteri Pair (Sidumine) nuppu 1. sekundiks alla.

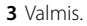

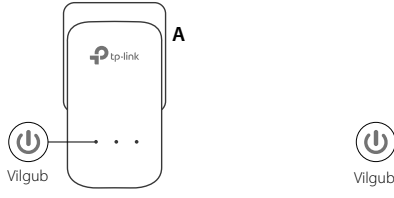

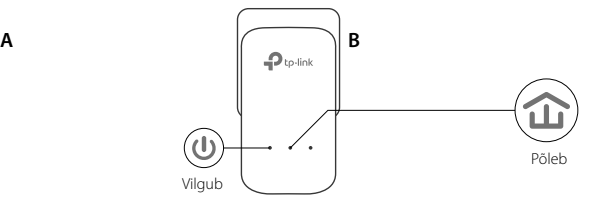

**3** Valmis.

Kui sul on rohkem kui 2 powerline seadet, korda allolevaid samme iga järgmise konfigureeritava seadmega:

**1** Vajuta turvalise võrgu mistahes powerline seadme Pair (Sidumine) nuppu 1. sekundiks alla.

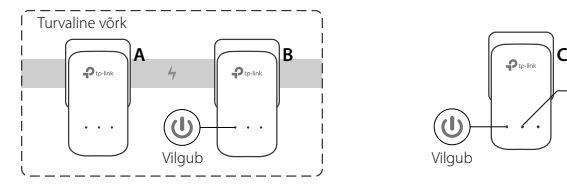

**2** 2 mnuti jooksul vajuta teise powerline seadme Pair (Sidumine) nuppu 1. sekundiks alla.

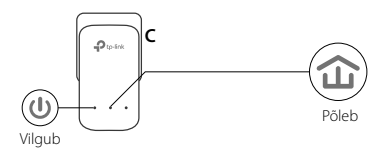

# **KKK (Korduma kippuvad küsimused)**

## K1. Kuidas ma oma powerline adapterit lähtestan?

- V1. Pistikusse pandud powerline adapteriga vajuta ja hoia Pair nuppu all kuni Power LEDtuli # kustub hetkeks ja hakkab uuesti põlema.
- V2. Kasuta powerline adapteri lähtestamiseks tpPLC Utility rakendust.

**Eesti**

## K2. Kuidas teha veaotsingut, kui minu powerline võrgus ei ole internetiühendust?

- V1. Veendu, et kõik powerline seadmed on samas vooluringis.
- V2. Veendu, et kõik Powerline LED-tuled  $\hat{u}$  põlevad. Kui ei põle, seo oma adapterid ja leviala pikendajad uuesti.
- V3. Veendu, et riistavarühendused on õiged ja kindlad.
- V4. Kontrolli, kas sul on internetiühendus olemas, ühendades selleks arvuti otse modemi või ruuteriga.
- V5. Veendu, et su arvuti IP-aadress on samas segmendis sinu ruuteri omaga.

## K3. Mida teha, kui edukalt seotud powerline seade peale uute asukohta viimist enam ei ühenda?

- V1. Proovi mõnda muud pistikut ja veendu, et see on samas vooluringis.
- V2. Proovi neid uuesti siduda ja veendu, et Powerline LED-tuli  $\hat{\mathbf{u}}$  põleb.
- V3. Kontrolli võimalikke segajaid, nagu näiteks pesumasin, konditsioneer või muud majapidamisseadmed, mis võivad asuda mõnele powerline seadmele liiga lähedal. Pane elektrimüra eemaldamiseks seade integreeritud elektripostikusse (kui powerline seadmel see on).

Täpsemad konfiguratsioonid, nagu püsivara uuendamine ja QoS konfiguratsioon, on ligipääsetavad läbi tpPLC Utiliy rakenduse. tpPLC Utility saad paigaldada TP-Link'i ametlikult veebilehelt.

#### English:

TP-Link hereby declares that this device is in compliance with the essential requirements and other relevant provisions of directives (EU)2015/863, 2014/30/EU, 2014/35/EU, 2009/125/EC and 2011/65/EU. The original EU declaration of conformity may be found at http://www.tp-link.com/en/ce.

#### Български:

TP-Link декларира, че това устройство е в съответствие със съществените изисквания и другите приложими разпоредби на Директиви (EC)2015/863, 2014/30/EC, 2014/35/EC, 2009/125/EO и 2011/65/EC. Оригиналната ЕС Декларация за съответствие, може да се намери на http://www.tp-link.com/en/ce.

#### Čeština:

TP-Link tímto prohlašuje, že toto zařízení je ve shodě se základními požadavky a dalšími příslušnými ustanoveními směrnic (EU)2015/863, 2014/30/EU, 2014/35/EU, 2009/125/ES a 2011/65/EU. Originál EU prohlášení o shodě lze nalézt na http://www.tp-link.com/en/ce.

#### Latviešu:

TP-Link ar šo paziņo, ka šī ierīce atbilst direktīvu (ES)2015/863, 2014/30/ES, 2014/35/ES, 2009/125/EK un 2011/65/ES svarīgākajām prasībām un citiem saistītajiem nosacījumiem. Oriģinālo ES atbilstības deklarāciju var atrast vietnē http://www.tp-link.com/en/ce.

#### Lietuvių:

TP-Link pareiškia, kad šis prietaisas atitinka esminius reikalavimus ir kitas susijusias direktyvų nuostatas (ES)2015/863, 2014/30/ES, 2014/35/ES, 2009/125/EB ir 2011/65/ES. Originali ES atitikties deklaracija yra http://www.tp-link.com/en/ce.

#### Magyar:

A TP-Link ezúton kijelenti, hogy ez a berendezés az alapvető követelményekkel és más, az idevonatkozó (EU)2015/863, 2014/30/EU, 2014/35/EU, 2009/125/EK és a 2011/65/EU irányelvek rendelkezéseivel összhangban van. Az eredeti EU megfelelőségi nyilatkozat megtalálható a http://www.tp-link.com/hu/ce oldalon.

#### Polski:

TP-Link deklaruje, że niniejsze urządzenie spełnia wszelkie stosowne wymagania oraz jest zgodne z postanowieniami dyrektyw (UE)2015/863, 2014/30/UE, 2014/35/UE, 2009/125/WE i 2011/65/UE. Pełna deklaracja zgodności UE znajduje się na stronie http://www.tp-link.com/en/ce.

#### Română:

TP-Link declară prin prezenta că acest echipament este în conformitate cu cerințele esențiale și alte prevederi relevante ale directivelor (UE)2015/863, 2014/30/UE, 2014/35/UE, 2009/125/CE și 2011/65/UE. Declarația de conformitate UE originală poate fi găsită la adresa http://www.tp-link.com/en/ce.

#### Slovenčina:

TP-Link týmto vyhlasuje, že toto zariadenie je v zhode so základnými požiadavkami a ďalšími príslušnými ustanoveniami smerníc (EÚ)2015/863, 2014/30/EÚ, 2014/35/ EÚ, 2009/125/ES a 2011/65/EÚ. Originál EU vyhlásenia o zhode možno nájsť na http://www.tp-link.com/en/ce.

#### Українська мова:

Цим TP-Link заявляє, що даний пристрій відповідає основним та іншим відповідним вимогам директив (EU)2015/863, 2014/30/EU, 2014/35/EU, 2009/125/EC та 2011/65/EU. Оригінал Декларації відповідності ЄС Ви можете знайти за посиланням http://www.tp-link.com/en/ce.

#### Hrvatski:

Tvrtka TP-Link ovime izjavljuje da je uređaj u sukladnosti s temeljnim zahtjevima i ostalim relevantnim odredbama direktiva (EU)2015/863, 2014/30/EU, 2014/35/EU, 2009/125/EZ i 2011/65/EU. Izvorna EU izjava o sukladnosti može se pronaći na adresi http://www.tp-link.com/en/ce.

#### Slovenski:

TP-Link izjavlja, da je naprava v skladu z bistvenimi zahtevami in drugimi ustreznimi določbami direktiv (EU)2015/863, 2014/30/EU, 2014/35/EU, 2009/125/ES in 2011/65/EU. Izvirna izjava EU o skladnosti je na voljo na naslovu http://www.tp-link.com/en/ce.

#### Eesti:

TP-Link kinnitab käesolevaga, et see seade vastab direktiivide (EL)2015/863, 2014/30/EL, 2014/35/EL, 2009/125/EÜ ja 2011/65/EL olulistele nõuetele ja muudele asjakohastele sätetele. ELi vastavusdeklaratsiooni originaali leiate aadressilt http://www.tp-link.com/en/ce.

# English: Safety Information<br>• Keep the device away from

Keep the device away from water, fire, humidity or hot environments.

- Do not attempt to disassemble, repair, or modify the device.
- The socket-outlet shall be installed near the equipment and shall be easily accessible.
- For passthrough devices, plug the power strips into the integrated electrical sockets of the devices, but devices of the same or another type not be stacked in normal use.
- Plug the powerline devices directly into the wall outlets but not the power strips.

Please read and follow the above safety information when operating the device. We cannot guarantee that no accidents or damage will occur due to improper use of the device. Please use this product with care and operate at your own risk.

## Български: Мерки за безопасност

- Пазете устройството далеч от вода, огън, влага или гореща околна среда.
- Не правете опити да разглобявате, ремонтирате или модифицирате устройството.
- Контактът от електрическата мрежа трябва да се намира близо до оборудването и да бъде лесно достъпен.
- При устройства с изведен отвън повтарящ електрически контакт, свържете удължителите към вградения електрически контакт, но устройства от същия или друг тип не трябва да бъдат включвани едно върху друго при нормална употреба.
- Включвайте устройствата за мрежова връзка по електрическата инсталация (Powerline устройствата) директно в контактите от електрическата мрежа на стената, а не в удължители.

Моля, прочетете тази информация и спазвайте мерките за безопасност, когато работите с устройството. Ние не можем да гарантираме, че няма да настъпят аварии или повреди вледствие на неправилно използване на устройството. Моля, използвайте продукта внимателно и на своя отговорност.

#### Čeština: Bezpečnostní informace

- Nevystavujte zařízení vodě, ohni, vlhkosti nebo horkému prostředí.
- Nepokoušejte se zařízení rozebírat, opravovat nebo modifikovat.
- Zásuvka musí být nainstalována poblíž zařízení a musí být snadno přístupná.
- V případě průchozích zařízení připojte napájecí vodiče do integrovaných elektrických zásuvek zařízení, ale zařízení stejného nebo jiného typu při normálním použití neskládejte na sebe.

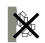

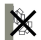

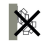

• Zapojte powerline adaptéry přímo do zásuvek ve zdi, nezapojujte je do prodlužovacích kabelů. Prosíme, čtěte a postupujte podle bezpečnostních informacích uvedených nahoře během používání zařízení. Nemůžeme zaručit absenci nehod nebo poškození při nesprávném užívání zařízení. Prosíme, používejte toto zařízení opatrně a na vlastní nebezpečí.

#### Қазақша: Қауіпсіздік мәліметі

- Жабдықты судан, оттан, ылғалдықтан және ыстық ортадан аулақ ұстаңыз.
- Жабдықты бөлшектеуге, жөндеуге, немесе түрлендіруге талпынбаңыз.
- Розетка құрылғыға жақын орнатылуы және оңай қолжетімді болуы қажет.
- Қуат көзіне жалғанатын жабдықтар үшін, электр ұзартқышты орнатылған электр розеткаға жалғаңыз, бірақ дәл сондай немесе басқа түрлі жабдықтарды үйреншікті қоладнуға түйістірілмейді.
- Powerline жабдықтарын қабырға розеткасына тікелей жалғаңыз тек электр ұзартқышқа емес.

Өтініш, жабдықты қолданғанда жоғары көрсетілген қауіпсіздік мәліметті оқып және еріңіз. Біз жабдықты лайықсыз қолданылса оқиға немесе зақымдану болмайтынына кепіл бере алмаймыз. Өтініш, осы жабдықты байқап қолданыңыз, немесе өз қатеріңізбен қолданасыз.

#### Latviešu: Drošības informācija

- Ierīci nedrīkst pakļaut ūdens, uguns, mitruma vai karstas vides ietekmei.
- Nemēģiniet izjaukt, remontēt vai pārveidot ierīci.
- Ligzda-izeja ir jāuzstāda pie aprīkojuma, un tai ir jābūt viegli pieejamai.
- Caurvades ierīcēm pievienojiet barošanas līnijas iebūvētajās ierīču elektrības ligzdās, bet parastas lietošanas gaitā viena vai atšķirīga veida ierīces nedrīkst likt vienu uz otras.
- 

• Iespraudiet elektrolīnijas ierīces tieši sienas kontaktligzdās, nevis pagarinātājos.

Lietojot ierīci, lūdzu, izlasiet un nemiet vērā iepriekš aprakstītās instrukcijas. Mēs nevaram garantēt aizsardzību pret traumām vai bojājumiem ierīces nepareizas lietošanas gadījumā. Lūdzu, lietojiet ierīci rūpīgi un esiet gatavi uzņemties atbildību par savu rīcību.

#### Lietuvių: Atsargumo priemonės

• Laikykite įrenginį kuo toliau nuo vandens, ugnies, drėgmės ir karštų paviršių.

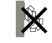

- Draudžiama patiems įrenginį ardyti, modifikuoti ar bandyti taisyti.
- Elektros lizdas turi būti netoli nuo įrenginio ir lengvai pasiekiamas.
- Įrenginiai su tomis pačiomis lizdomis arba kitokio tipo, jie neturėtų būti tiesiogiai prijungti vienas prie kito.
- Prijunkite tinklo irenginius tiesiai į rozetes, bet ne per maitinimo juostas.

Susipažinkite su atsargumo priemonėmis ir jų laikykitės naudojant šį prietaisą. Mes negalime garantuoti, kad produktas nebus sugadintas dėl netinkamo naudojimo. Naudokite atsargiai prietaisą atsargiai ir savo pačių rizika.

# Magyar: Biztonsági Információk<br>Datas távol a készüléket víztő

- Tartsa távol a készüléket víztől, tűztől, nedvességtől vagy forró környezettől!
- Ne próbálja meg szétszerelni, javítani vagy módosítani a készüléket!
- A fali konnektor a készülékhez közel és könnyen hozzáférhető helyen legyen.
- Az adatforgalmat átengedő eszközöknél csatlakoztassa az elektromos elosztót az eszközök beépített elektromos csatlakozójába, de az azonos vagy más típusú eszközök nem halmozhatóak ily módon rendes használatra.
- Az Áramköri jeltovábbítókat közvetlenül a fali konnektorba csatlakoztassa, ne pedig elektromos hosszabbító-elosztóba.

Kérjük, olvassa el, és kövesse a fenti biztonsági információkat a készülék használata során. Az előírások be nem tartása, és a fentiektől eltérő használat balesetet vagy károsodást okozhatnak, amiért nem vállalunk felelősséget. Kérjük, kellő vigyázatossággal és saját felelősségére használja a készüléket.

# Polski: Środki ostrożności<br>• Trzymaj urządzenie z da

- Trzymaj urządzenie z dala od wody, ognia, wilgoci i wysokich temperatur.
- Nie demontuj, nie naprawiaj i nie modyfikuj urządzenia na własną rękę.
- Gniazdko powinno znajdować się w pobliżu sprzętu, który z niego korzysta oraz w miejscu łatwo dostępnym dla użytkownika.
- Urządzenia z gniazdkiem tego samego lub innego typu nie powinny być ze sobą bezpośrednio łączone.

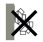

• Urządzenia sieciowe podłączaj bezpośrednio do gniazdek ściennych zamiast do listew zasilających.

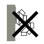

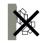

Zapoznaj się z powyższymi środkami ostrożności i zastosuj się do nich, gdy korzystasz z urządzenia. Nie możemy zagwarantować, że produkt nie ulegnie uszkodzeniu w wyniku nieprawidłowego użytkowania. Korzystaj z urządzenia z rozwagą i na własną odpowiedzialność.

#### Русский язык: РУКОВОДСТВО по безопасному использованию

Для безопасной работы устройств их необходимо устанавливать и использовать в строгом соответствии с поставляемой в комплекте инструкцией и общепринятыми правилами техники безопасности.

Ознакомьтесь со всеми предупреждениями, указанными на маркировке устройства, в инструкциях по эксплуатации, а также в гарантийном талоне, чтобы избежать неправильного использования, которое может привести к поломке устройства, а также во избежание поражения электрическим током. Компания-изготовитель оставляет за собой право изменять настоящий документ без предварительного уведомления.

#### Сведения об ограничениях в использовании с учетом предназначения для работы в жилых, коммерческих и производственных зонах.

Оборудование предназначено для использования в жилых, коммерческих и производственных зонах без воздействия опасных и вредных производственных факторов.

#### Правила и условия монтажа технического средства, его подключения к электрической сети и другим техническим средствам, пуска, регулирования и введения в эксплуатацию.

Устройство должно устанавливаться и эксплуатироваться согласно инструкциям, описанным в руководстве по установке и эксплуатации оборудования.

#### Правила и условия хранения, перевозки, реализации и утилизации

Влажность воздуха при эксплуатации: 10%-90%, без образования конденсата Влажность воздуха при хранении: 5%-90%, без образования конденсата Рабочая температура: 0°C~40°C

Допустимая температура для оборудования, используемого вне помещения, если предусмотрено параметрами оборудования: -30°C~70°C

#### Температура хранения: -40°C~70°C

Оборудование должно храниться в помещении в заводской упаковке.

Транспортировка оборудования должна производиться в заводской упаковке в крытых транспортных средствах любым видом транспорта.

Во избежание нанесения вреда окружающей среде необходимо отделять устройство от обычных
отходов и утилизировать его наиболее безопасным способом — например, сдавать в специальные пункты утилизации. Изучите информацию о процедуре передачи оборудования на утилизацию в вашем регионе.

#### Информация о мерах, которые следует предпринять при обнаружении неисправности технического средства

В случае обнаружения неисправности устройства необходимо обратиться к Продавцу, у которого был приобретен Товар. Товар должен быть возвращен Продавцу в полной комплектации и в оригинальной упаковке.

При необходимости ремонта товара по гарантии вы можете обратиться в авторизованные сервисные центры компании TP-Link.

# **Română: Informații de siguranță**<br>• Eeriti echinamentul de ană foi

- Feriți echipamentul de apă, foc, umiditate și de temperaturi înalte.
- Nu încercați să demontați, reparați sau să modificați echipamentul.
- Priza de alimentare trebuie să fie instalată în apropierea echipamentului și să fie ușor accesibilă.
- În cazul dispozitivelor cu priză electrică integrată, poți conecta un prelungitor electric în această priză, dar nu este recomandată alimentarea electrică între dispozitive de același tip sau similare.
- Introduceți dispozitivele powerline direct în priza din perete, nu într-un prelungitor electric.

Vă rugăm să citiți și să respectați instrucțiunile de siguranță de mai sus în timpul utilizării echipamentului. Nu putem garanta că nu vor surveni accidente sau pagube din cauza utilizării necorespunzătoare a echipamentului. Vă rugăm să folosiți acest produs cu grijă și să îl utilizați pe propriul risc.

#### Slovenčina: Bezpečnostné informácie

- Zariadenie udržujte v bezpečnej vzdialenosti od vody, ohňa, vlhkosti alebo horúceho prostredia.
- Nepokúšajte sa rozoberať, opravovať alebo upravovať zariadenie.
- Sieťovú zásuvku je potrebné nainštalovať v blízkosti zariadenia tak, aby bola ľahko dostupná.
- Pre prechádzajúce zariadenia, zapojte zásuvkové pásy do integrovaných elektrických zásuviek zariadení, ale zariadenia toho istého alebo iného typu nemajú byť pri normálnom používaní položené na sebe.
- Zapojte powerline adaptéry priamo do zásuviek v stene, nezapájajte ich do predlžovacích káblov.

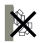

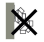

Pri používaní zariadenia dodržujte vyššie uvedené pokyny. V prípade nesprávneho používania zariadenia nemôžeme zaručiť, že nedôjde k zraneniu lebo sa zariadenie nepoškodí. S týmto výrobkom zaobchádzajte opatrne a používate ho na svoje vlastné nebezpečie.

# Srpski jezik: Bezbednosne informacije

- Nemojte držati uređaj u blizini vode, vatre, vlažnog ili vrućeg prostora.
- Nemojte pokušavati da rasklopite, popravite ili izmenite uređaj.
- Strujna utičnica treba da je blizu uređaja i lako dostupna.
- Za prolazne uređaje, uključite produžni kabl u utičnicu na uređaju, ali nemojte koristiti mnogo uređaja istovremeno.
- Uključite strujne uređaje direktno u zidne utičnice, ali ne i produžne kablove.

Molimo vas da pročitate i pridržavate se gore navedenih bezbednosnih informacija kada koristite uređaj. U slučaju nepravilne upotrebe uređaja, može doći do nezgoda ili štete. Molimo vas da pažljivo koristite ovaj uređaj i da rukujete njime na sopstvenu odgovornost.

### Українська мова: Інформація щодо безпеки

- Не допускайте перебування пристрою біля води, вогню, вологого середовища чи середовища з високими температурами.
- Не намагайтесь самостійно розібрати, ремонтувати чи модифікувати пристрій.
- Розетка має бути встановлена у легкодоступному місці та одночасно поряд з обладнанням.
- Для пристроїв ретрансляції: підключіть подовжувачі у вбудовані електричні роз'єми пристроїв, але зауважте, що для нормальної роботи не можна об'єднувати пристрої різних типів.

• Powerline пристрої необхідно підключати безпосередньо до розеток, але не до силових ліній. Будь ласка, уважно прочитайте та дотримуйтесь вищевказаної інформації з техніки безпеки, при користуванні пристроєм. Ми не можемо гарантувати, що неналежне чи неправильне використання пристрою не спричинить нещасних випадків, чи отримання будь-яких пошкоджень.Будь ласка, використовуйте даний пристрій з обережністю, та приймаючи ризики пов'язані з його використанням.

# Hrvatski: Sigurnosne napomene

• Držite uređaj dalje od vode, vatre, vlage i vruće okoline.

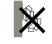

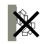

- Nemojte pokušavati rastaviti, popravljati ili mijenjati uređaj.<br>• Utičnica se treba postaviti u blizini opreme i treba biti lako
- Utičnica se treba postaviti u blizini opreme i treba biti lako dostupna.<br>• Za prolazne uređaje priključite produžni kabel s više utičnica u integr
- Za prolazne uređaje priključite produžni kabel s više utičnica u integrirane električne utičnice na uređajima, no prilikom uobičajene uporabe ne smiju se istovremeno priključivati uređaji iste ili različite vrste.
- Priključite uređaj direktno u zidnu utičnicu, ali ne i u utičnicu produžne strujne letve.

Kada upotrebljavate uređaj, pročitajte i slijedite prethodno navedene sigurnosne napomene. Ne jamčimo da neće doći do nesreća ili oštećenja zbog nepravilne uporabe uređaja. Rukujte pažljivo ovim uređajem i upotrebljavajte ga na vlastitu odgovornost.

# Slovenski: Varnostne informacije

- Naprava naj se nahaja izven dosega vode, ognja, vlage oziroma vročih pogojev.<br>• Naprave ne poizkušajte razstavljeti, popravljeti oziroma sproministi
- Naprave ne poizkušajte razstavljati, popravljati oziroma spreminjati.
- Vtičnico je treba instalirati blizu opreme in dostop do nje mora biti preprost.
- V primeru prehodnih naprav podaljšek z vtičnicami priključite na vgrajene električne vtičnice naprav, vendar naprave iste ali druge vrste med običajno uporabo ne smejo biti nameščene ena na drugo.
- Priključite napravo neposredno v električno vtičnico in ne v električni razdelilec.

Pri uporabi naprave si preberite in upoštevajte zgornja varnostna navodila. Ne moremo jamčiti, da zaradi nepravilne uporabe naprave ne bo prišlo do nesreč ali poškodba. To napravo uporabljajte pazljivo in na svojo lastno odgovornost.

#### Eesti: Ohutusalane teave

- Hoidke seadet veest, tulest, niiskusest või kuumast keskkonnast eemal.
- Ärge üritage seadet lahti monteerida, parandada ega modifitseerida.
- Pistikupesa tuleb paigaldada seadme lähedusse ja see peab olema hõlpsasti ligipääsetav.
- Läbitavate seadmete puhul pane pikendusjuhtmed seadmete integreeritud elektripistikutesse, kuid sama või erinevat tüüpi seadmeid tavapärasel kasutamisel mitte virnastada.
- Pane elektriliini seadmed otse seinapistikutesse, mitte pikendusjuhtmetesse.

Seadme kasutamiseks lugege läbi ja järgige ülaltoodud ohutusalast teavet. Me ei saa garanteerida, et seadme valesti kasutamine ei põhjustaks õnnetusi ega kahjustusi. Kasutage seda toodet hoolikalt ja omal vastutusel.

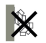

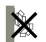